December 2001

# **HDLC SUPPORT FOR SANGOMA CARDS**

Hardware Interface Manual

#### **LIMITED USE LICENSE AGREEMENT**

Sangoma Technologies Inc. provides the computer software program contained on the medium in this package (hereinafter called the Program) and licenses its use.

**THE LICENSEE SHOULD CAREFULLY READ THE FOLLOWING TERMS AND CONDITIONS BEFORE ATTEMPTING TO USE THIS PRODUCT. INSERTION OF ANY OF THE DISKETTES IN THIS PACKAGE INTO ANY MACHINE INDICATES THE LICENSEE'S ACCEPTANCE OF THESE TERMS AND CONDITIONS. IF THE LICENSEE DOES NOT AGREE WITH THE TERMS AND CONDITIONS, THE LICENSEE SHOULD PROMPTLY RETURN THE PACKAGE WITHIN 15 DAYS UNUSED AND UNCOPIED IN ANY WAY SHAPE OR FORM, AND MONIES WILL BE REFUNDED.**

#### LICENSE:

- The purchaser of this license (hereinafter called the Licensee) is granted a personal, non-exclusive license to use the Program in accordance with the terms and conditions set out in this agreement.
- The Program may be used only on a single computer per license granted.
- c. The Licensee and the Licensee's agents and employees shall protect the confidentiality of the Program and shall not distribute or make available the Program or documentation to any third party.
- d. The Licensee may copy the programs into machine readable or printed form for backup or modification purposes only in support of the Licensee's use on a single machine. The Licensee must reproduce and include the copyright notice on any copy, modification or portion merged into another program.
- e. Any portion of the Program merged into or used in conjunction with another program will continue to be subject to the terms and conditions of this agreement.
- f. The Licensee may not assign or transfer the license or the program to any third party without the express prior consent of Sangoma Technologies Inc.
- g. The licensee acknowledges that this license is only a limited license to use the Program and documentation, and that Sangoma Technologies Inc. retains full title to the program and documentation.
- h. The Licensee shall not use, copy, modify or transfer the Program or documentation or any copy, modification or merged portion, in whole or in part, except as expressly provided for in this license. If the Licensee transfers possession of any copy, modification or merged portion of the program to a third party, the license is automatically terminated under this agreement.

#### TERM:

The license is effective until terminated. The licensee may terminate the license at any time by destroying the Program together with all copies, modifications and merged portion in any form. The Licensee agrees upon such termination to destroy the Program together with all copies, modifications and merged portion in any form.

#### LIMITED WARRANTY:

The Program is provided "as is" without warranty of any kind, either expressed or implied, including, but not limited to, the implied warranties of merchantability and fitness for a particular purpose. The entire risk as to the performance of the Program is with the Licensee. Should the Program prove defective, the Licensee (and not Sangoma Technologies Inc. or an authorized dealer) shall assume the entire cost of all necessary servicing, or correction. However, Sangoma Technologies Inc. warrants the diskettes on which the Program is furnished will be free of defects in materials or workmanship under normal use for a period of 90 days from the date of delivery to the Licensee. In no event will Sangoma Technologies Inc. be liable for any damages, including incidental or consequential damages arising out of the use or inability to use the Program, even if Sangoma Technologies Inc. or an authorized dealer have been advised of the possibility of such damages, or for any claim by any other party.

The Licensee acknowledges that the Licensee has read this agreement, understands it, and agrees to be bound by its terms and conditions. The Licensee further agrees that it is the complete and exclusive statement of the agreement between the parties and supersedes any proposal or prior agreement, oral or written, and any other communications between the parties relating to the subject matter of this agreement.

## 1. Introduction

The Sangoma cards are general co-processor communication adapters capable of supporting any V.35 and RS232 based communication protocol autonomously, and providing information transfer into PC work space.

This document describes the support of the HDLC protocol on the cards, together with special enhancements implemented in the Sangoma HDLC code. The hardware/software solution handles the link level autonomously, without PC intervention. The PC accesses the system as required to send or receive Information frames and to recover status and statistical data..

The implementation of HDLC on the S508 adapter corresponds to the specifications of the ISO document ISO 7776: "Information processing systems - Data Communication - High-level data link control procedures- Description of the X.25 LAPB-compatible DTE data link procedures", (first edition 1986-12-15).

The implementation of HDLC on the S508 adapter includes the following features:

- ! Modulo 8 and modulo 128 operation.
- ! A maximum information field length of 4099 bytes is supported.
- ! Configurable as both a DTE and DCE.
- ! Complete HDLC statistics package.
- ! A built in datascope with frame time stamping.
- ! Line speeds up to 2666 kbps.

#### **Conventions Used in this Manual**

Programming conventions used are as follows:

Variables described with an **0x** prefix or an **h** suffix are hexadecimal values. All other variables are decimal.

For bit mapping, the **least significant** (**low**) bit is denoted as bit **0**.

## 2. Hardware

### S503

This is a short 4 layer card, compatible with the ISA bus and it supports hardware interrupts as well as operating in a passive polled mode. The RS232 or V.35/X.21 interface is jumper selectable.

#### **Clock speed:**

This is factory set by Jumper **JP1**. Do not change without consulting your Sangoma dealer.

#### **I/O port address:**

This is set by Jumper **JP3**.

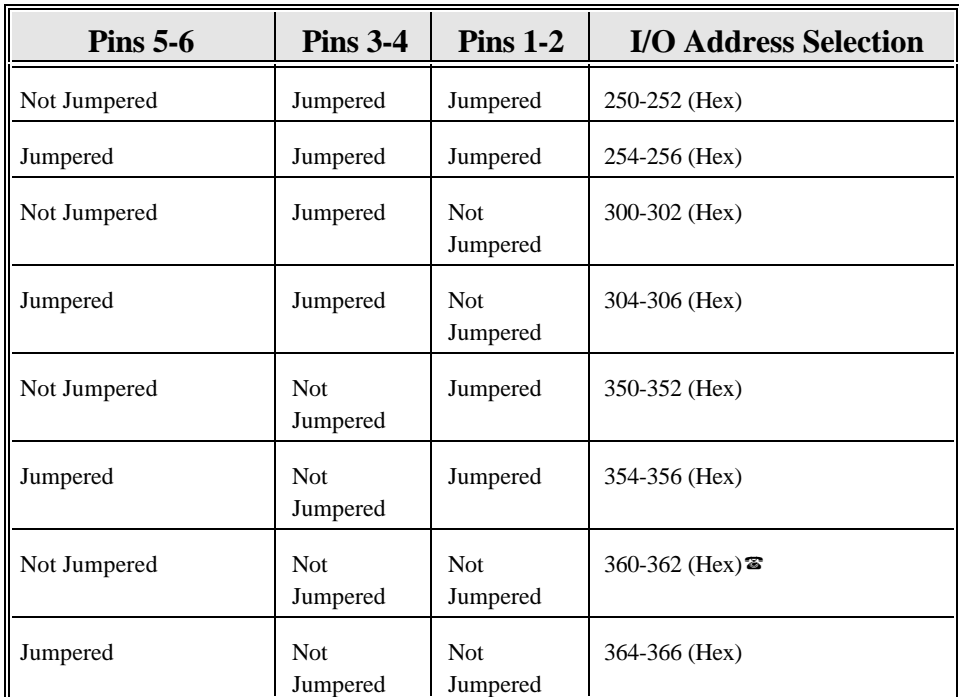

? Factory default.

#### **IRQ Selection**

The optional IRQ is set using **JP2**.

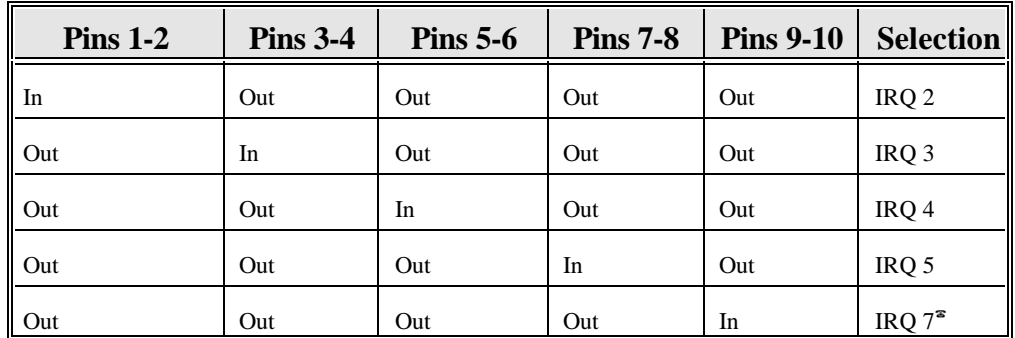

<sup>3</sup> Factory default.

#### **Interface Level Selection**

This is set by Jumper **JP3**.

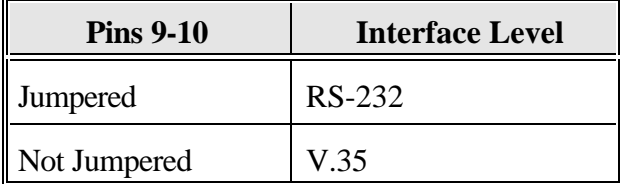

#### S514 PCI card

No jumpers need to be set on this card as it is configured by the PC BIOS.

#### S508 ISA Card

Jumpers **JP1** on the S508 define the card I/O address range as specified in Table 3-1. The specified card I/O addresses must not conflict with I/O addresses in use by any other hardware installed on the server. Use the **SNOOPER** utility if you are in any doubt as to hardware settings.

Note that  $JP1-1$  on the S508 is furthest to the left if the board is held such that the connectors are to

the right. **JP1-4** is reserved.

The 8k (2000 Hex) byte shared memory address and the IRQ level are set in software for the S508.

### Internal Line Clocking

For back-to-back connections, the cards can provide their own Transmit and Receive clock signals, which, with the appropriate cable, can also provide the clock for third party devices.

All cards are capable of generating the transmit and receive clocks as long as the appropriate back-toback cable is used. The generated line speed is set by software.

However, the cards have a very large configurable range and therefore cannot easily be tabulated. When asked for the line speed during setup, you may specify any value in kbps from 1 to 2600. The actual generated line speed will be reasonably close the specified value, but will deviate more as the line speed increases.

#### S514 Port Pinouts

NB: Port PA is the Primary 4Mbps port Port PB is the Secondary 512Kbps port.

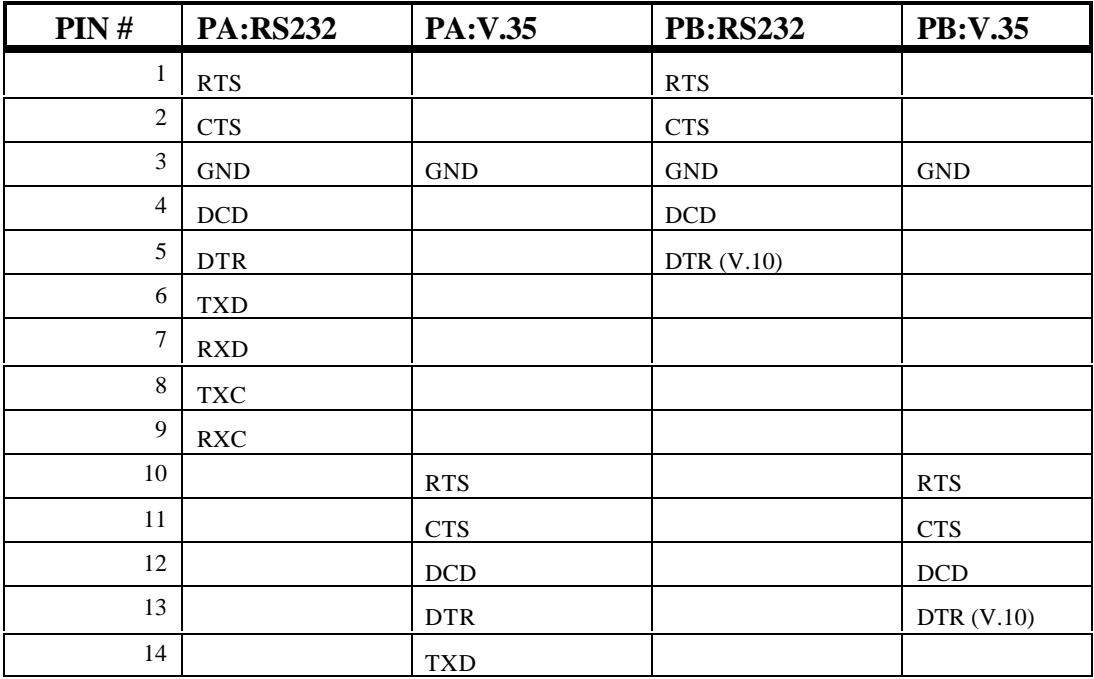

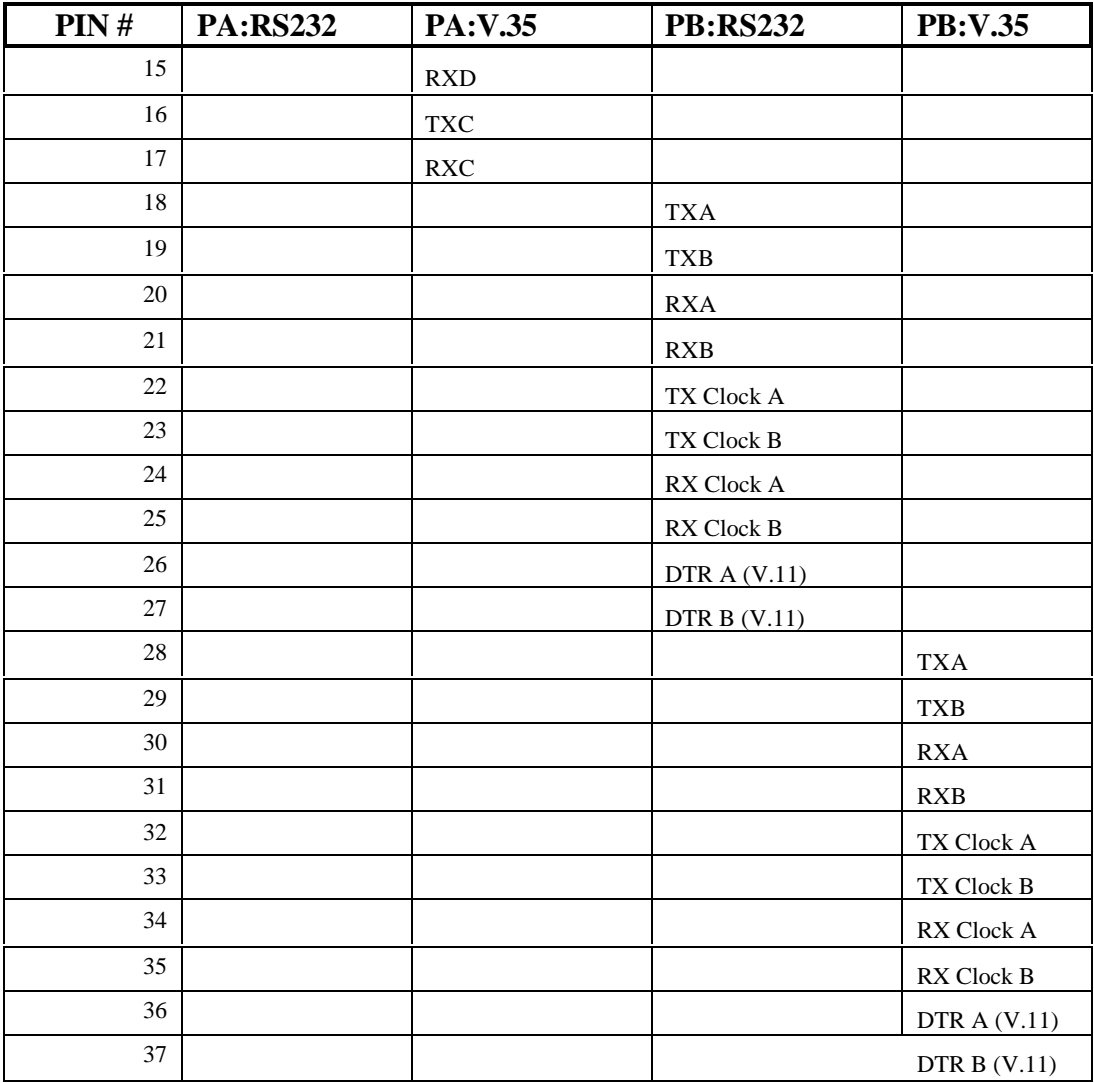

### S503/S508 Port Pinouts

#### **RS232**

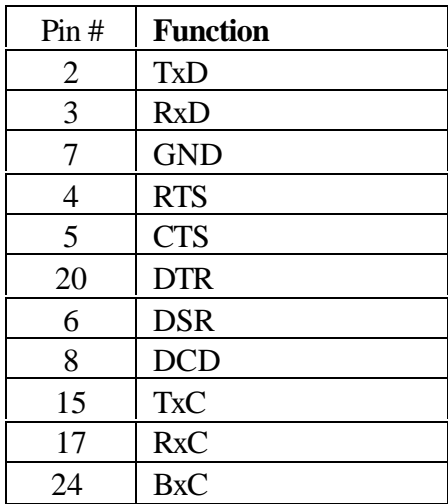

#### **V.35/X.21**

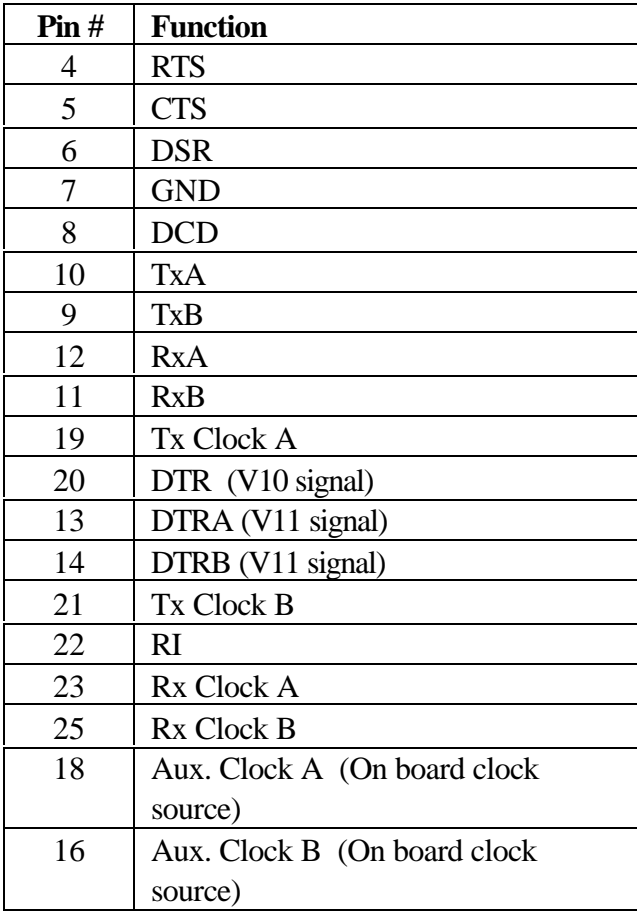

## 3. COMMAND CODES

The valid interface commands are:

#### **GLOBAL COMMANDS**

- 0x01 READ\_GLOBAL\_EXCEPTION\_CONDITION
- 0x02 SET\_GLOBAL\_CONFIGURATION
- 0x03 READ\_GLOBAL\_CONFIGURATION
- 0x04 READ GLOBAL STATISTICS
- 0x05 FLUSH\_GLOBAL\_STATISTICS
- 0x06 SET MODEM STATUS
- 0x07 READ\_MODEM\_STATUS
- 0x08 READ\_COMMS\_ERROR\_STATS
- 0x09 FLUSH\_COMMS\_ERROR\_STATS
- 0x0A SET TRACE CONFIGURATION
- 0x0B READ TRACE CONFIGURATION
- 0x0C FLUSH\_TRACE\_BUFFERS
- 0x0D READ TRACE STATISTICS
- 0x0E FLUSH TRACE STATISTICS
- 0x1E FT1\_MONITOR\_STATUS\_CTRL
- 0x1F SET\_FT1\_MODE

#### **HDLC-LEVEL COMMANDS**

- 0x20 READ\_HDLC\_CODE\_VERSION
- 0x21 READ HDLC EXCEPTION CONDITION
- 0x22 SET\_HDLC\_CONFIGURATION
- 0x23 READ HDLC CONFIGURATION
- 0x24 ENABLE HDLC COMMUNICATIONS
- 0x25 DISABLE HDLC COMMUNICATIONS
- 0x26 HDLC CONNECT
- 0x27 HDLC\_DISCONNECT
- 0x28 READ\_HDLC\_LINK\_STATUS
- 0x29 READ\_HDLC\_OPERATIONAL\_STATS
- 0x2A FLUSH\_HDLC\_OPERATIONAL\_STATS
- 0x2B SET\_HDLC\_BUSY\_CONDITION
- 0x2C SEND\_UI\_FRAME
- 0x30 SET\_HDLC\_INTERRUPT\_TRIGGERS
- 0x31 READ\_HDLC\_INTERRUPT\_TRIGGERS

### READ\_GLOBAL\_EXCEPTION\_CONDITION (0x01)

Check to see if a global exception condition has occurred. If so, return the details of that exception condition.

If there is an exception condition to report, a **return\_code** other than 0x01 is passed to the application. It is important to note that each pending exception condition is reported only once via a **READ\_GLOBAL\_EXCEPTION\_CONDITION** command, and is then cleared on completion of this command.

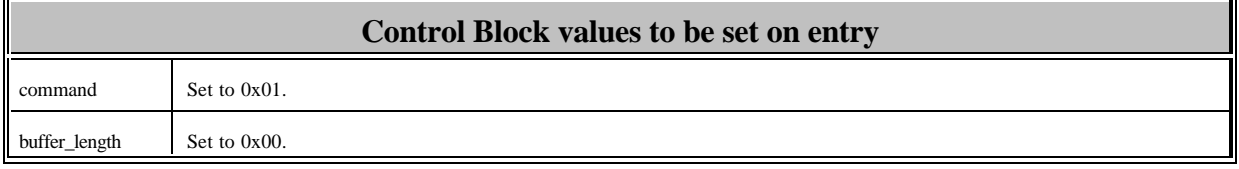

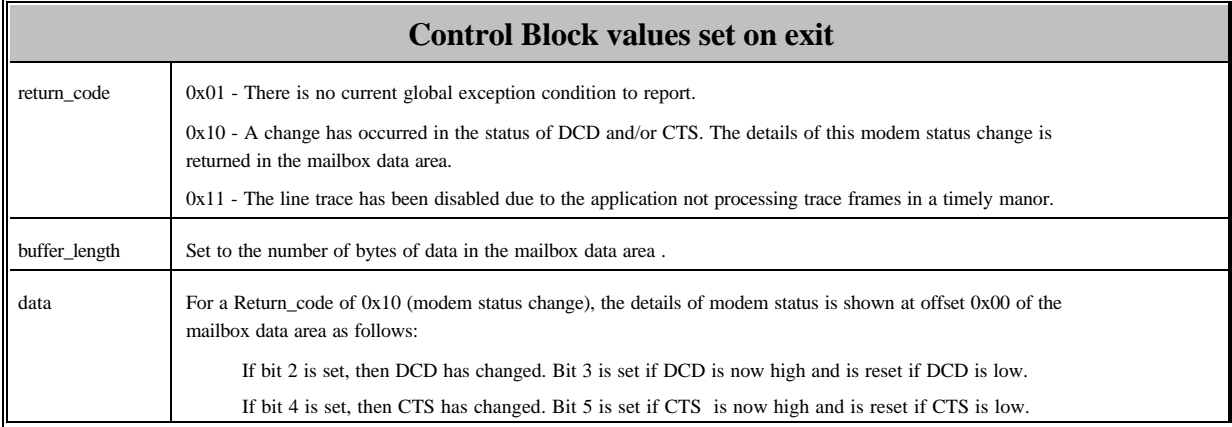

### SET\_GLOBAL\_CONFIGURATION (0x02)

Set the global configuration.

This command is generally not used, as the default global configuration automatically set when the adapter is loaded is adequate for most operating environments. If this command is used, it must be the first command issued after loading the adapter.

The global configuration structure is defined in the file HDLCAPI.H as **GLOBAL\_CONFIGURATION\_STRUCT**.

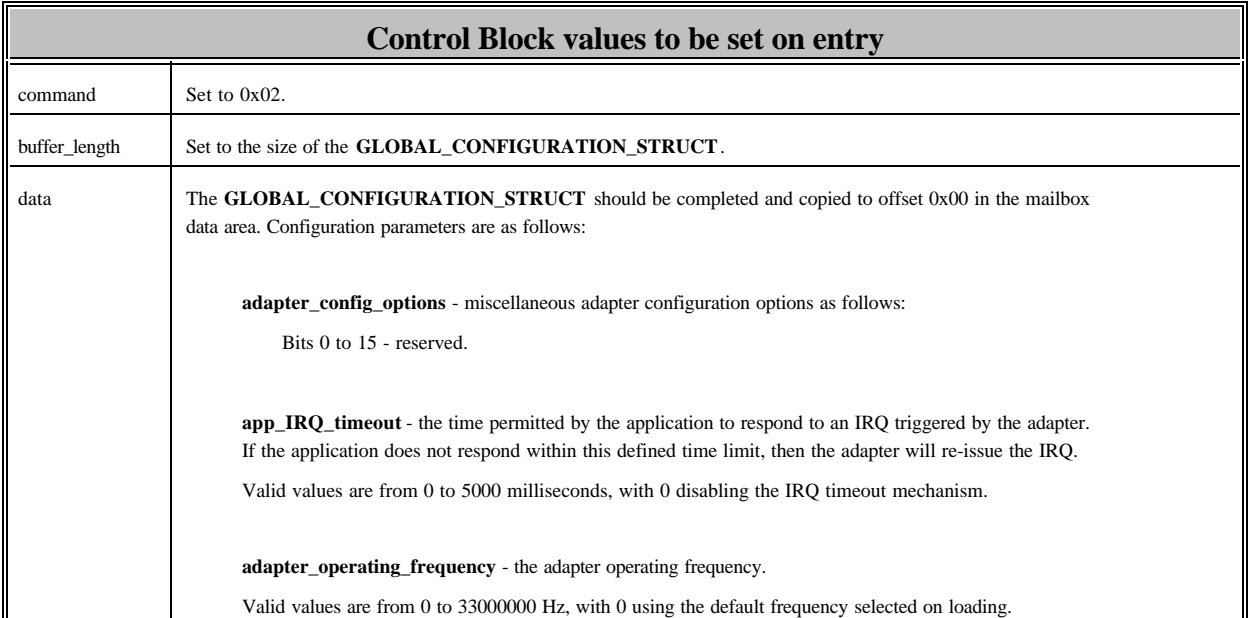

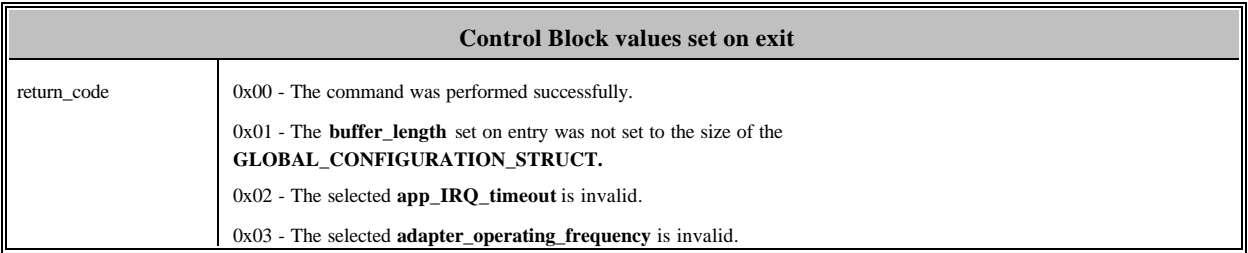

#### READ\_GLOBAL\_CONFIGURATION (0x03)

Read the current global configuration values.

#### The global configuration structure is defined in the file HDLCAPI.H as **GLOBAL\_CONFIGURATION\_STRUCT**.

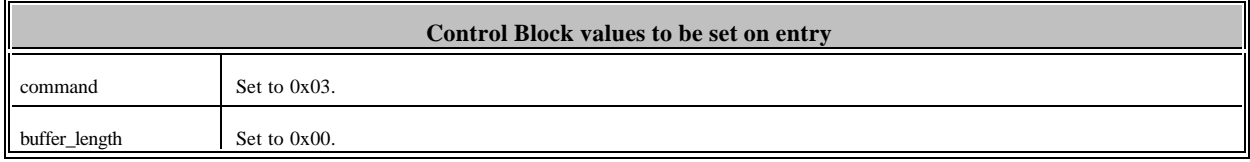

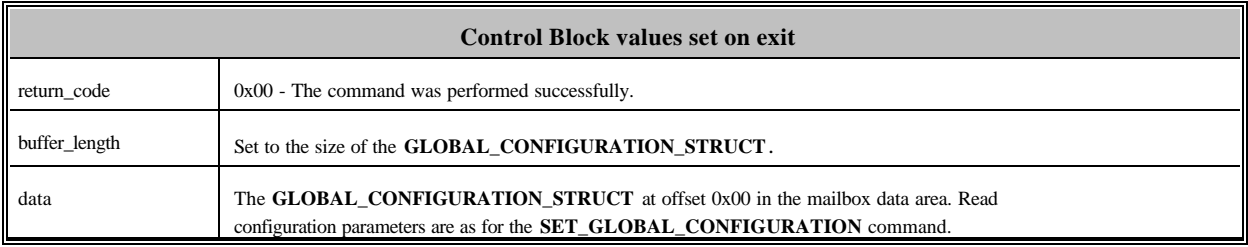

#### READ\_GLOBAL\_STATISTICS (0x04)

Retrieve the global statistics for the adapter.

The structure for returning the communication error information is defined in the file HDLCAPI.H as the **GLOBAL\_STATS\_STRUCT**.

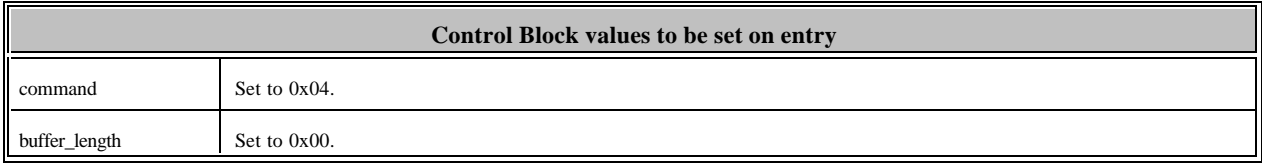

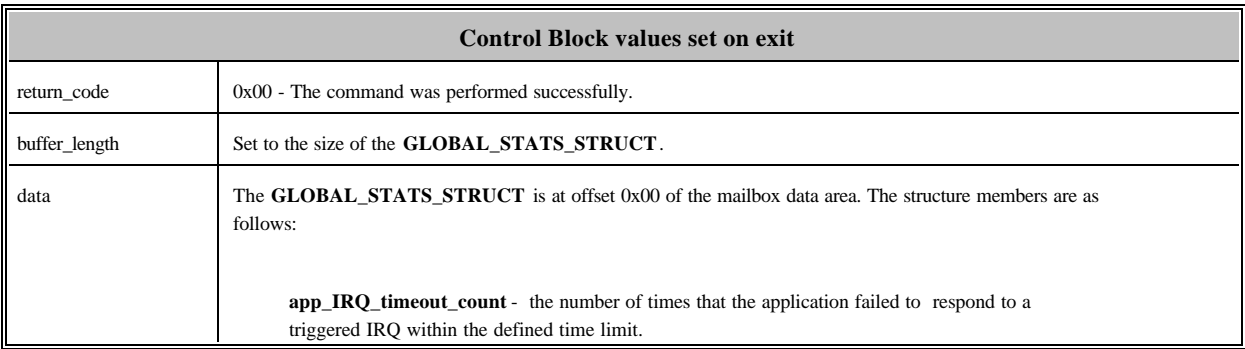

### FLUSH\_GLOBAL\_STATISTICS (0x05)

Reset all the global statistics to zero.

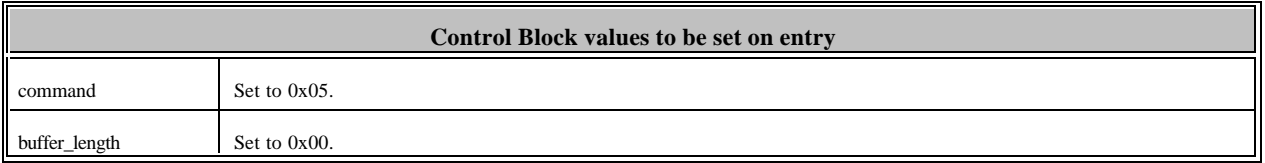

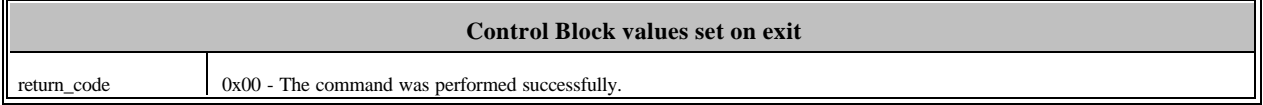

### SET\_MODEM\_STATUS (0x06)

Set the status of the DTR and RTS output leads.

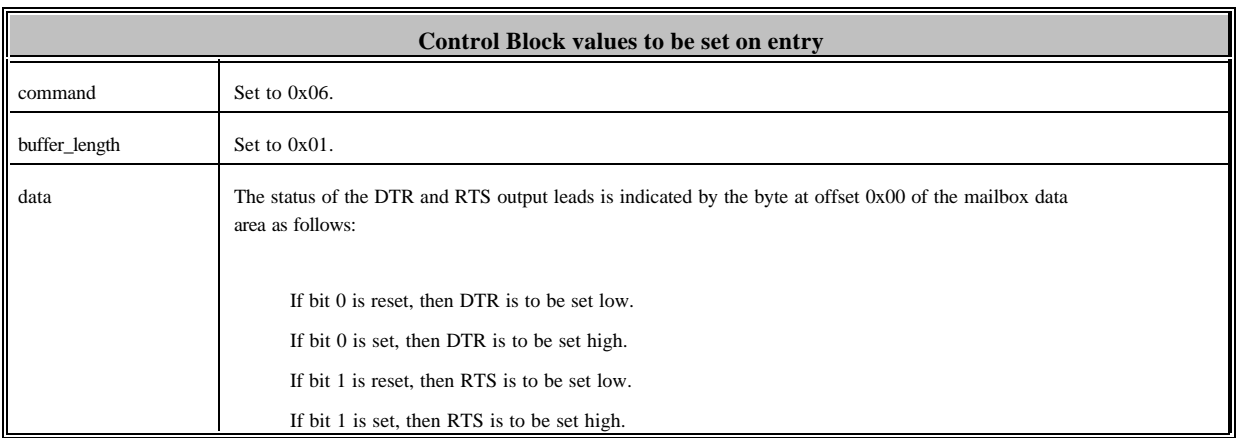

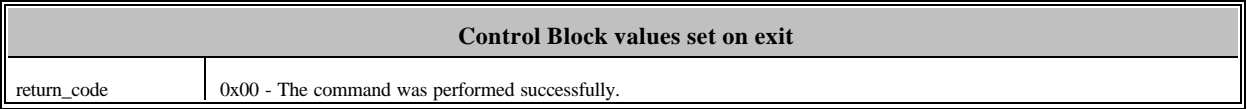

### READ\_MODEM\_STATUS (0x07)

Read the status of the DCD and CTS input leads.

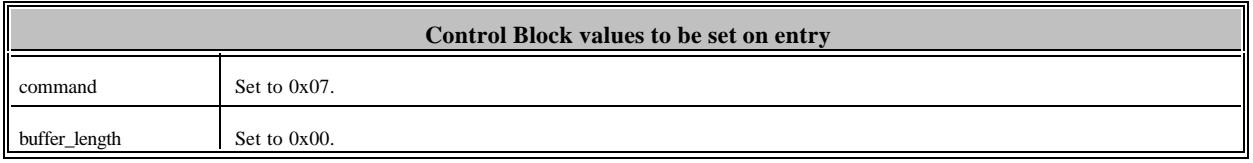

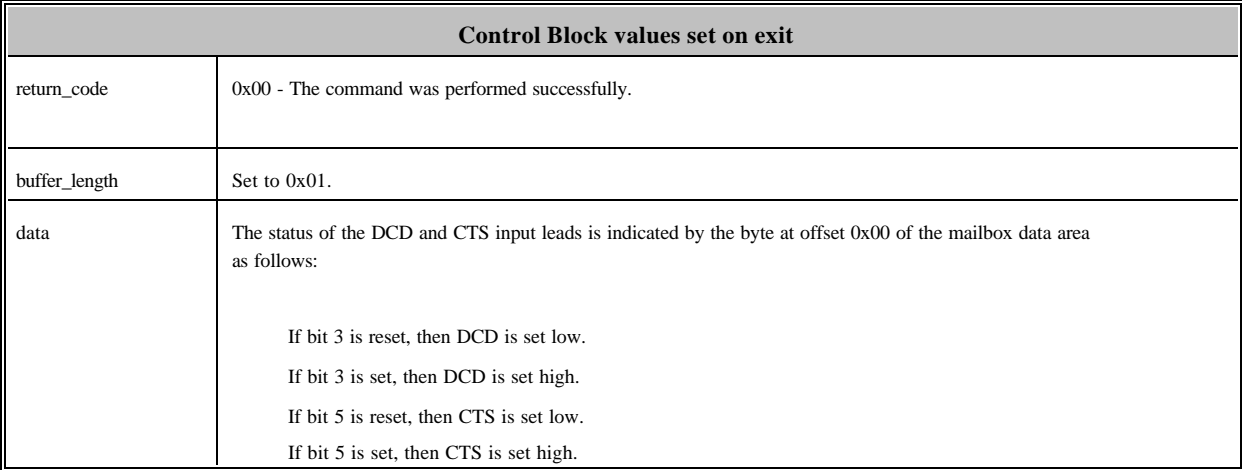

#### READ\_COMMS\_ERROR\_STATS (0x08)

Retrieve the communications error statistics for the link.

The structure for returning the communication error information is defined in the file HDLCAPI.H as the **COMMS\_ERROR\_STATS\_STRUCT**.

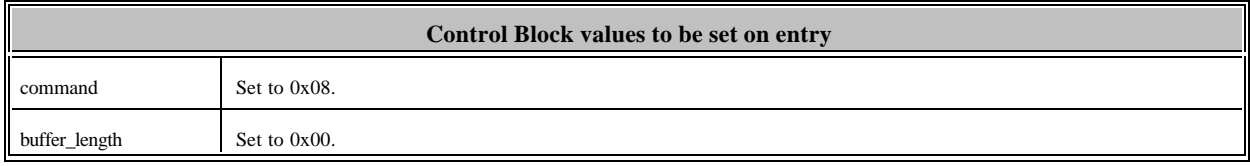

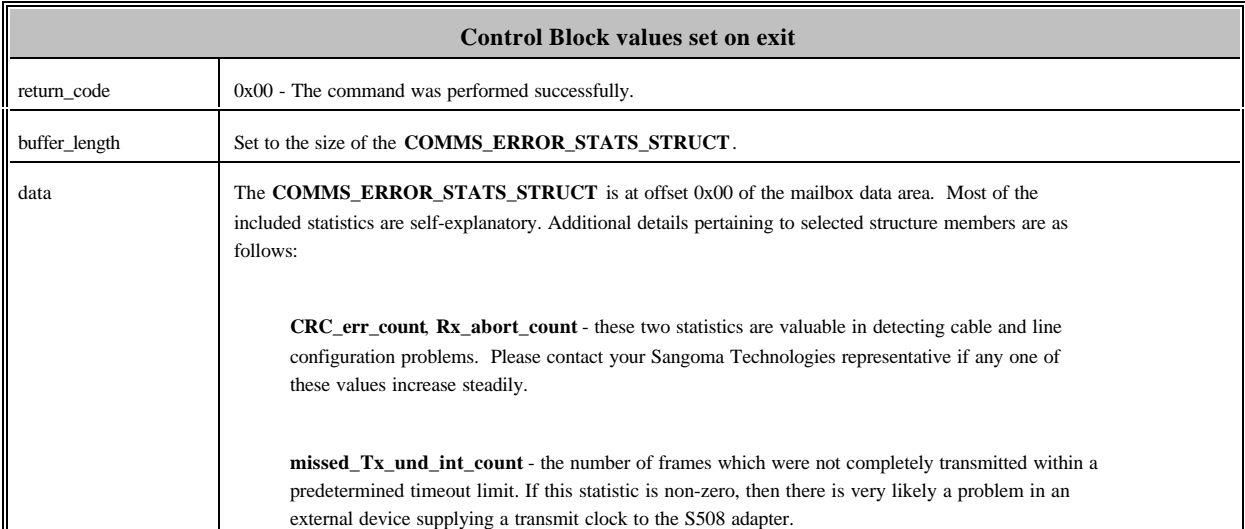

### FLUSH\_COMMS\_ERROR\_STATS (0x09)

Reset all the communications error statistics to zero.

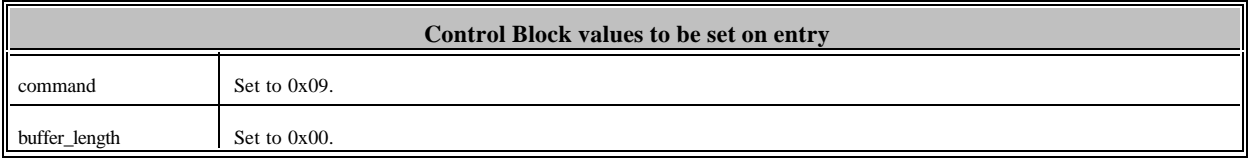

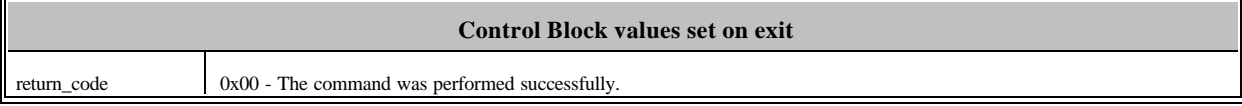

#### SET\_TRACE\_CONFIGURATION (0x0A)

Set the line trace configuration.

#### The line trace configuration structure is defined in the file HDLCAPI.H as **LINE\_TRACE\_CONFIG\_STRUCT**.

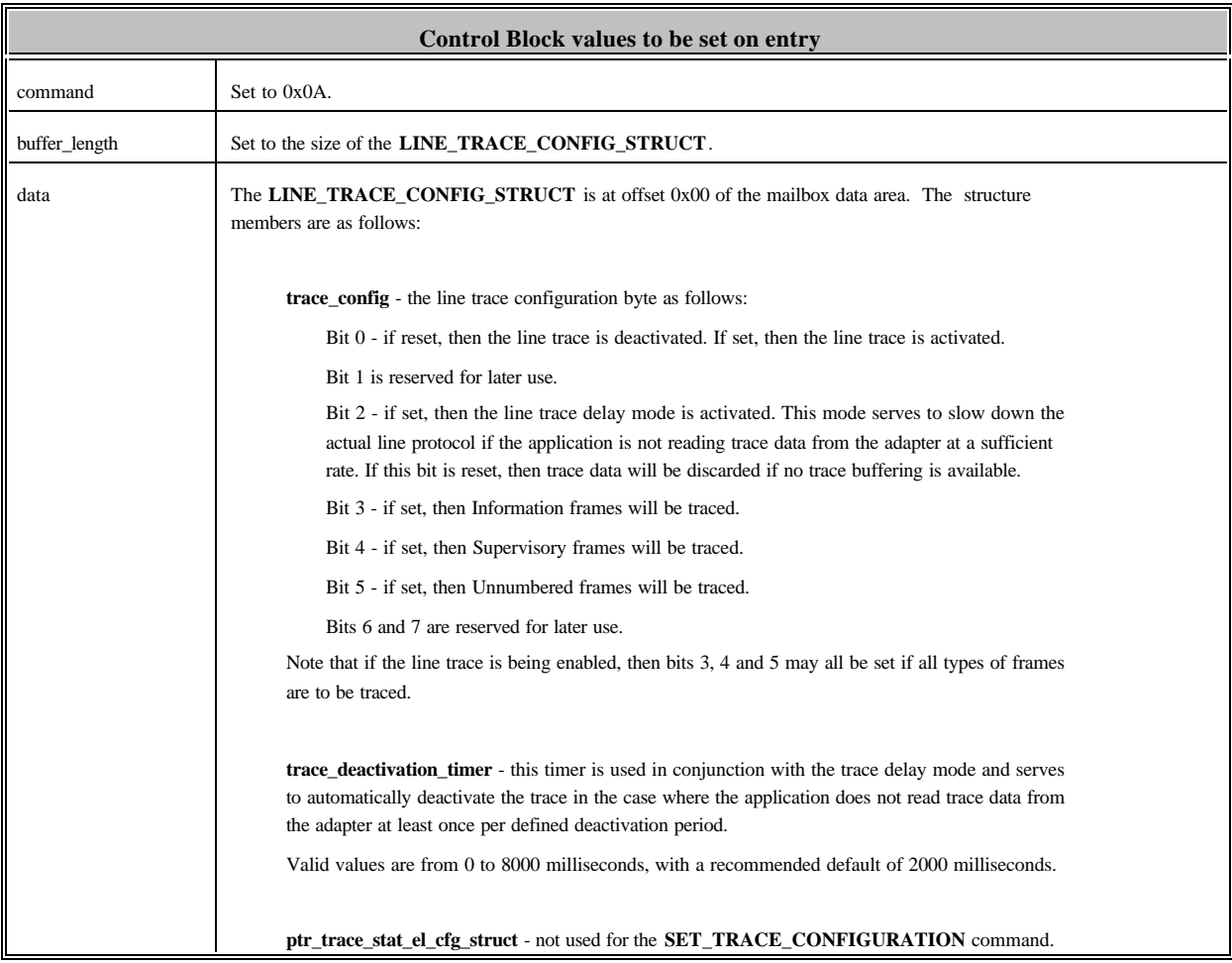

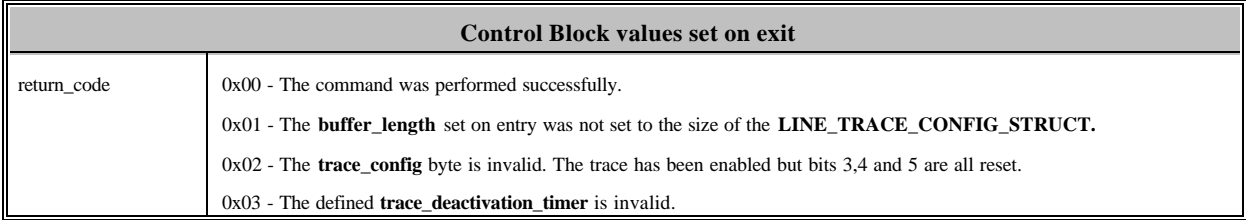

#### READ\_TRACE\_CONFIGURATION (0x0B)

Read the current line trace settings. Also, establish the location on the adapter of the **TRACE\_STATUS\_EL\_CFG\_STRUCT** defined in the file HDLCAPI.H.

The structure for reading the line trace configuration is defined in the file HDLCAPI.H as the **LINE\_TRACE\_CONFIG\_STRUCT**.

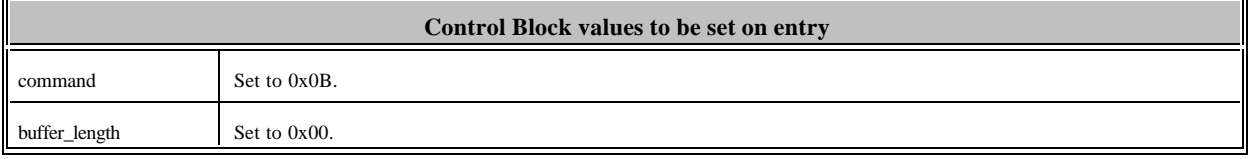

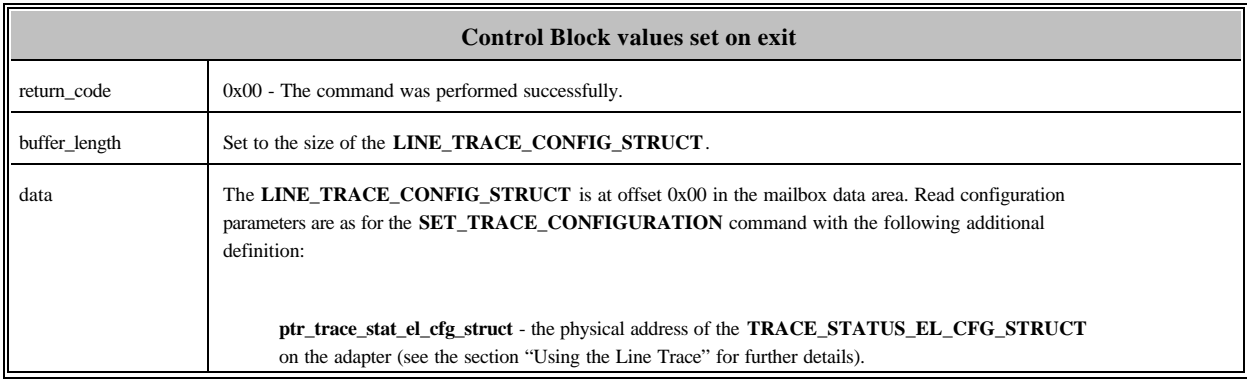

#### FLUSH\_TRACE\_BUFFERS (0x0C)

Discard all data currently in the line trace buffers and reset all trace pointers. All elements of the **TRACE\_STATUS\_EL\_CFG\_STRUCT** are reinitialized.

**Control Block values to be set on entry** command Set to 0x0C. buffer\_length Set to 0x00.

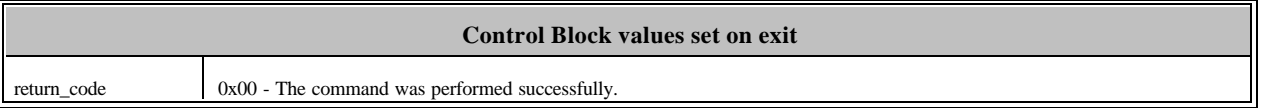

#### READ\_TRACE\_STATISTICS (0x0D)

Retrieve the line trace statistics for the link.

The structure for returning the link status information is defined in the file HDLCAPI.H as the **LINE\_TRACE\_STATS\_STRUCT**.

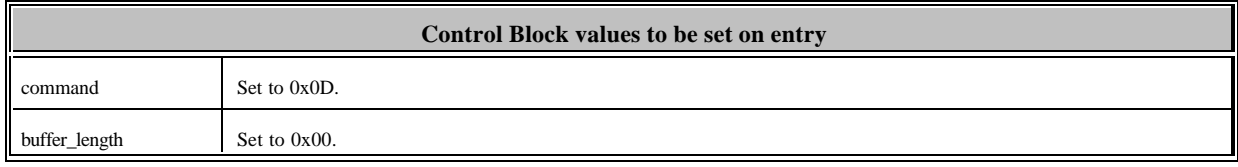

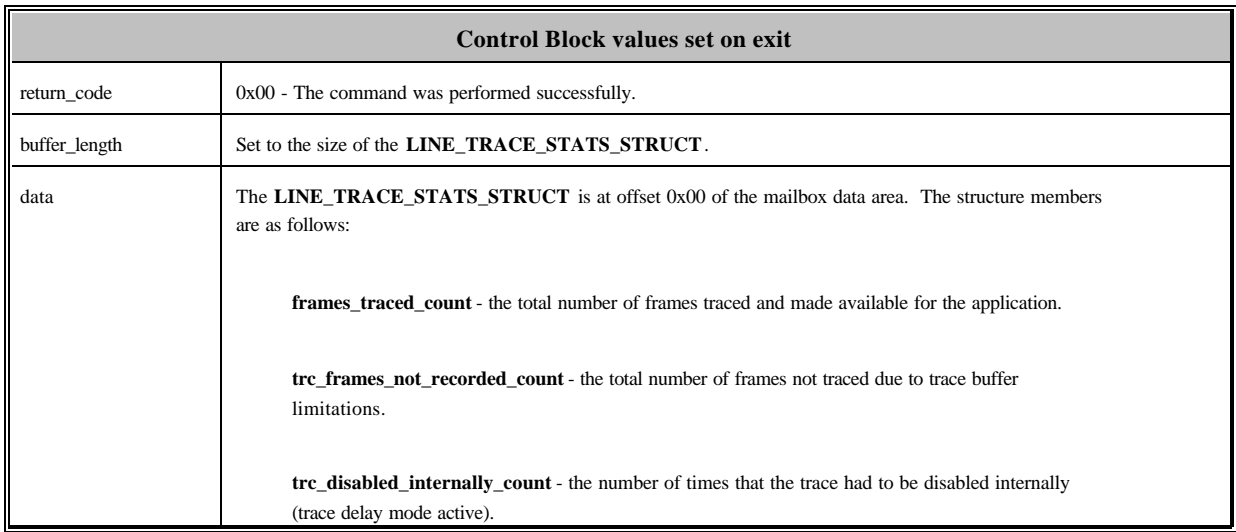

### FLUSH\_TRACE\_STATISTICS (0x0E)

Reset all the line trace statistics to zero.

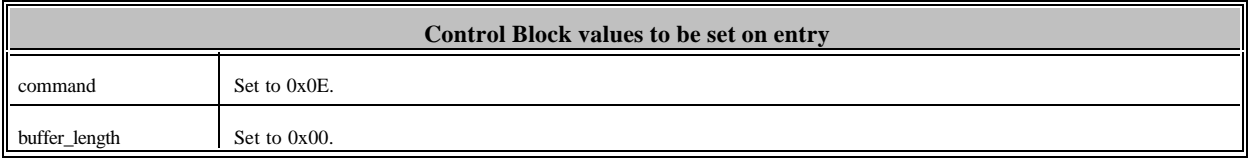

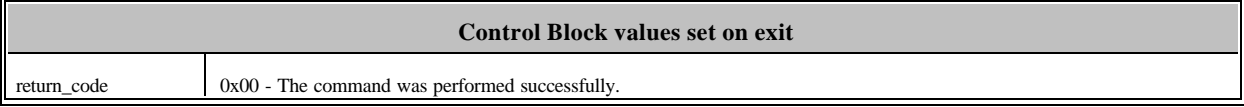

### FT1\_MONITOR\_STATUS\_CTRL (0x1E)

Reserved for internal use.

### SET\_FT1\_MODE (0x1F)

Reserved for internal use.

### READ\_HDLC\_CODE\_VERSION (0x20)

Return the HDLC code version.

.

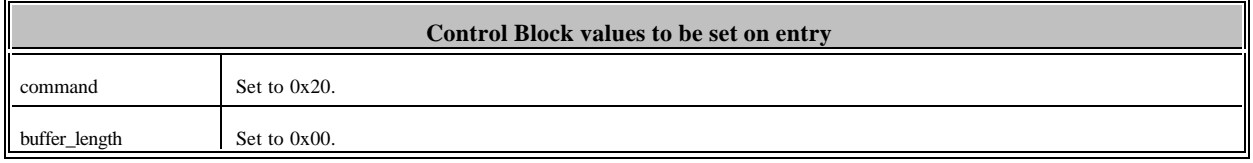

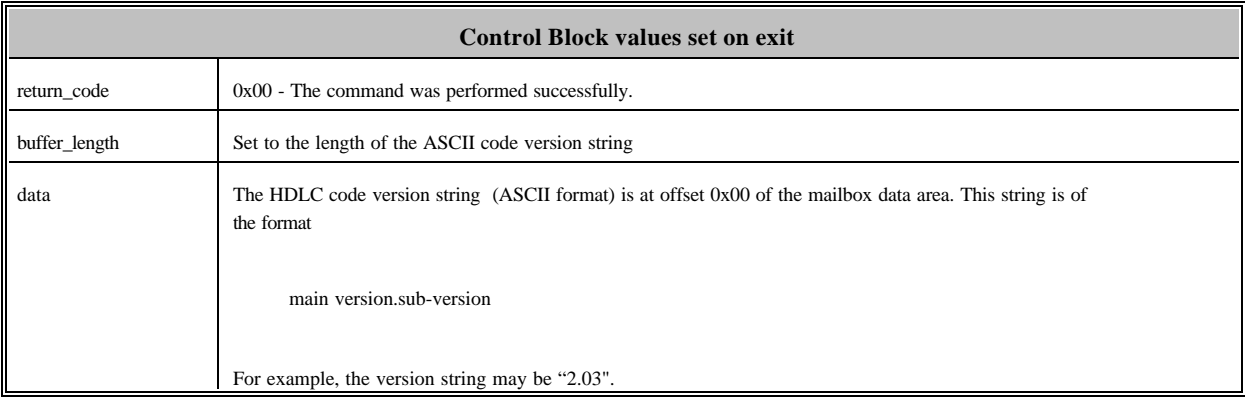

#### READ\_HDLC\_EXCEPTION\_CONDITION (0x21)

Check to see if an HDLC exception condition has occurred. If so, return the details of that exception condition.

If there is an exception condition to report, a **return\_code** other than 0x21 is passed to the application. It is important to note that each occurring exception condition is reported only once via a **READ\_HDLC\_EXCEPTION\_CONDITION** command, and is then cleared.

A number of the exception conditions listed below indicate that the link is no longer in the ABM and Iframes may not be transferred. The link state may be established by examining the **HDLC\_status** byte in the **HDLC\_INFORMATION\_STRUCT** or by using the **READ\_HDLC\_LINK\_STATUS** command.

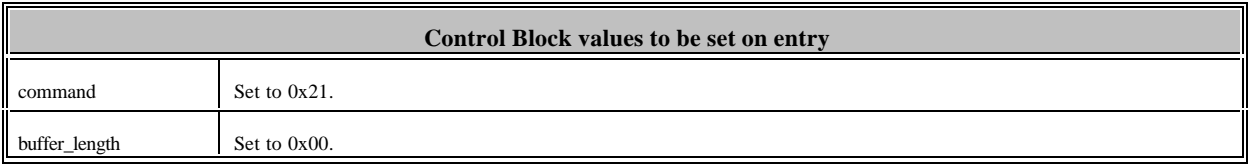

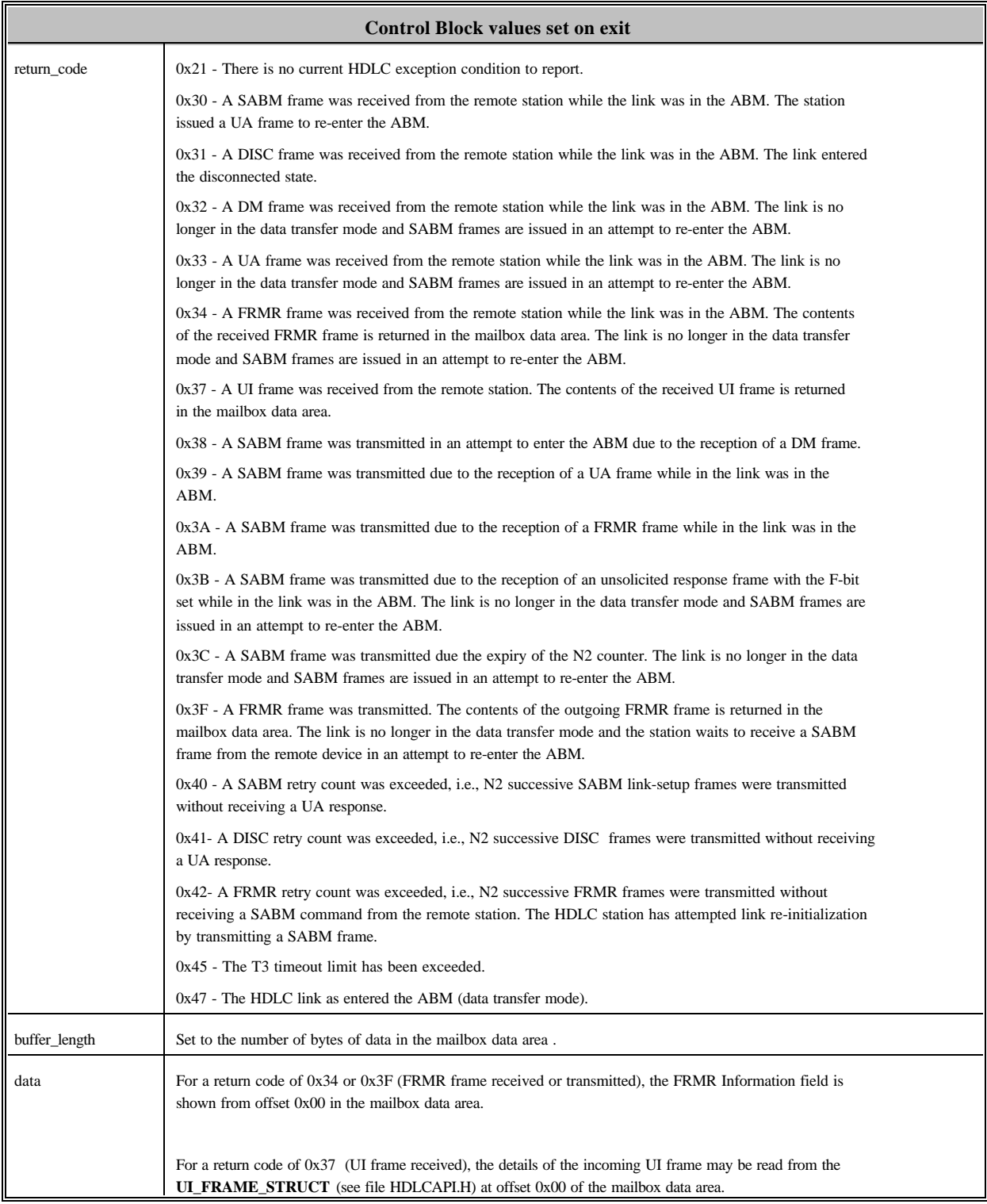

#### SET\_HDLC\_CONFIGURATION (0x22)

Set the HDLC code configuration.

This command is generally the first command used after downloading the HDLC code to the adapter and it also serves to reinitialize the HDLC state,

frame numbering and Information frame buffering . Note that communications must be disabled (**DISABLE\_HDLC\_COMMUNICATIONS** command) before a **SET\_HDLC\_CONFIGURATION** command is used.

The HDLC configuration structure is defined in the file HDLCAPI.H as **HDLC\_CONFIGURATION\_STRUCT**.

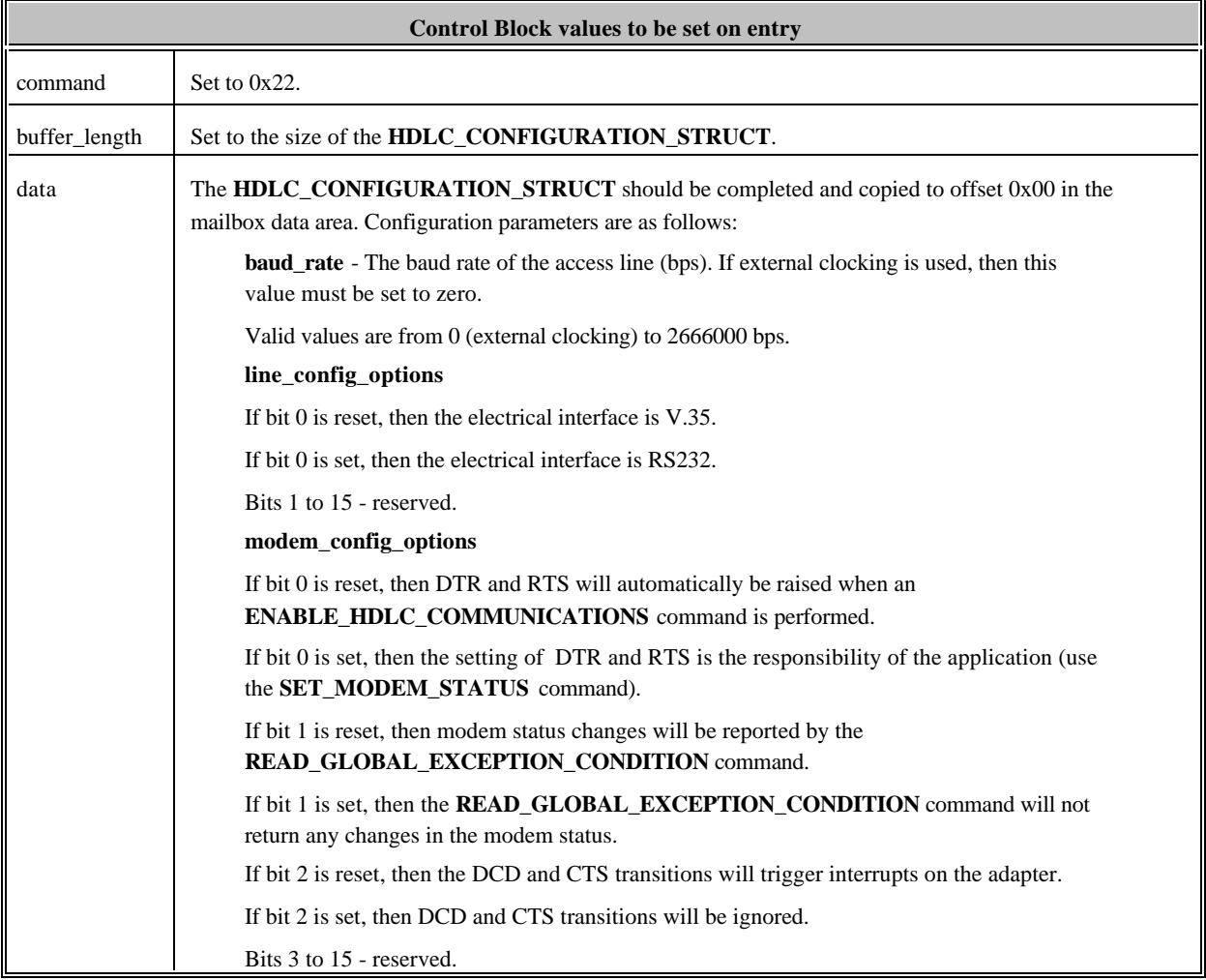

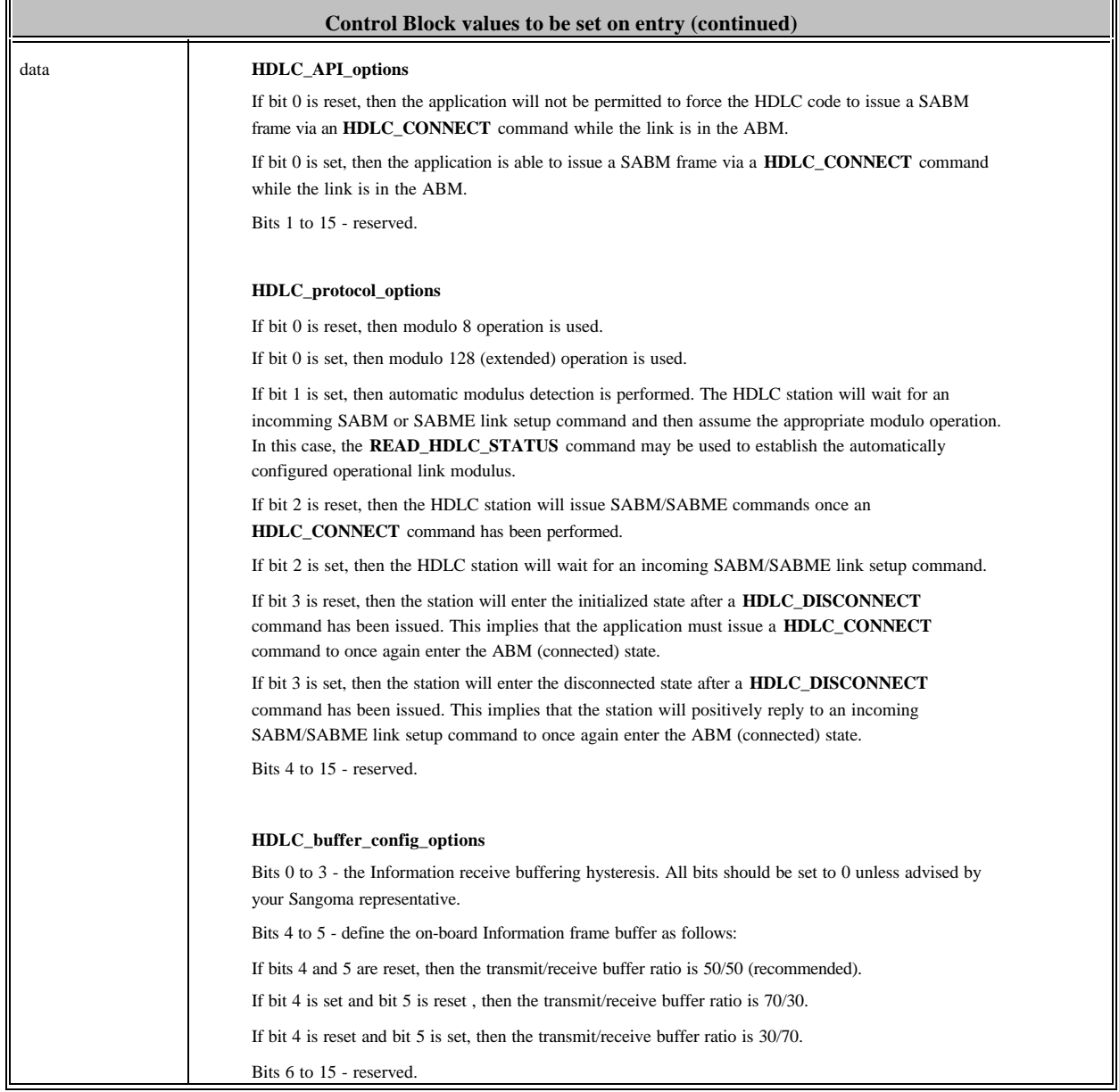

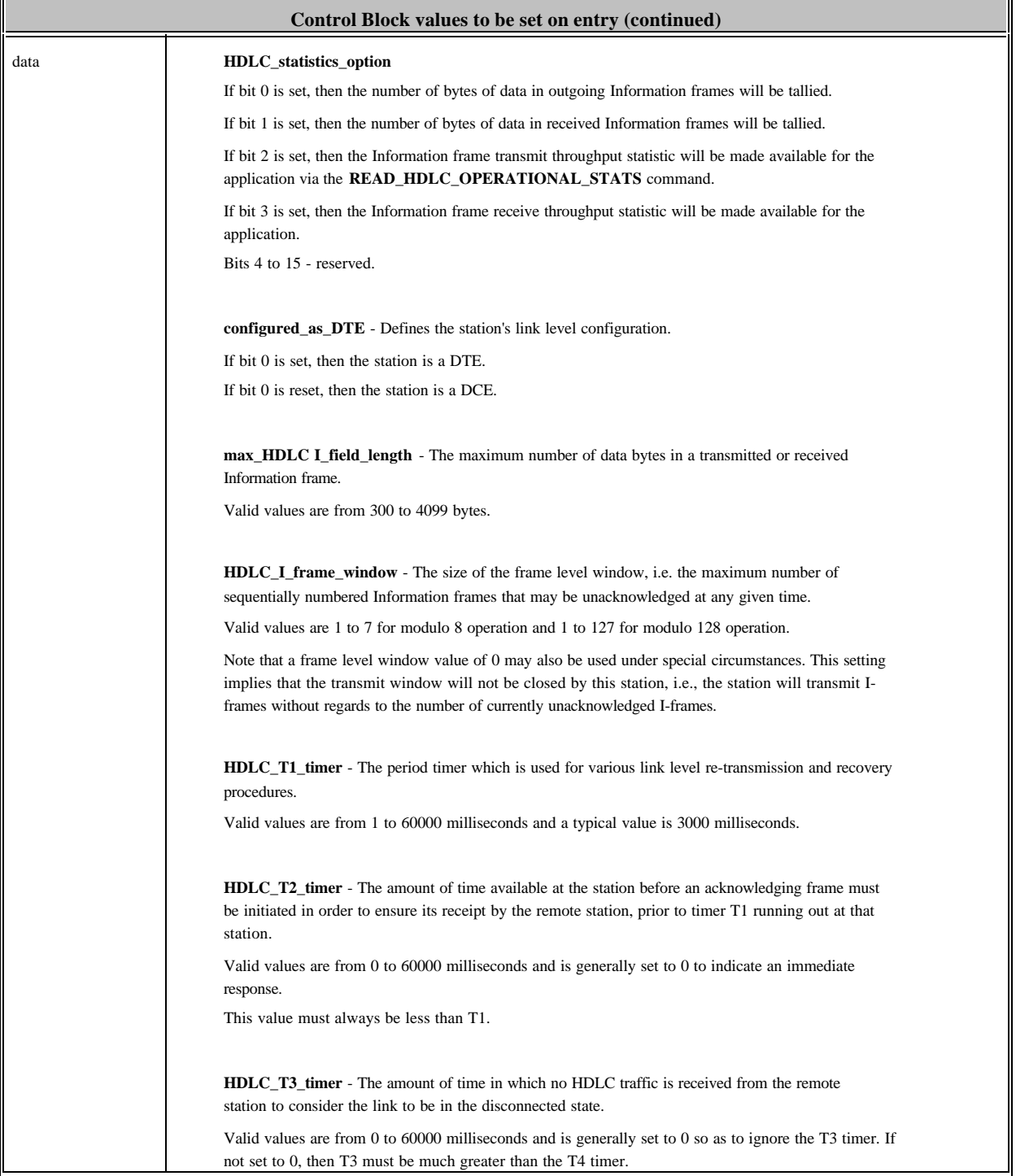

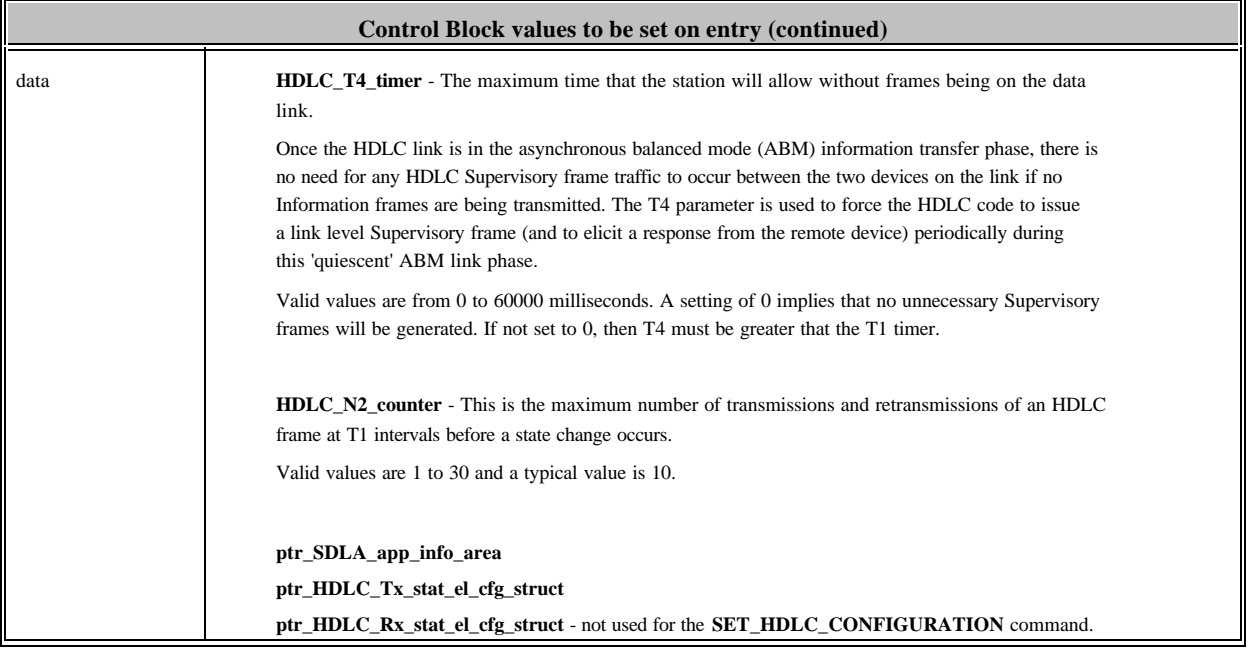

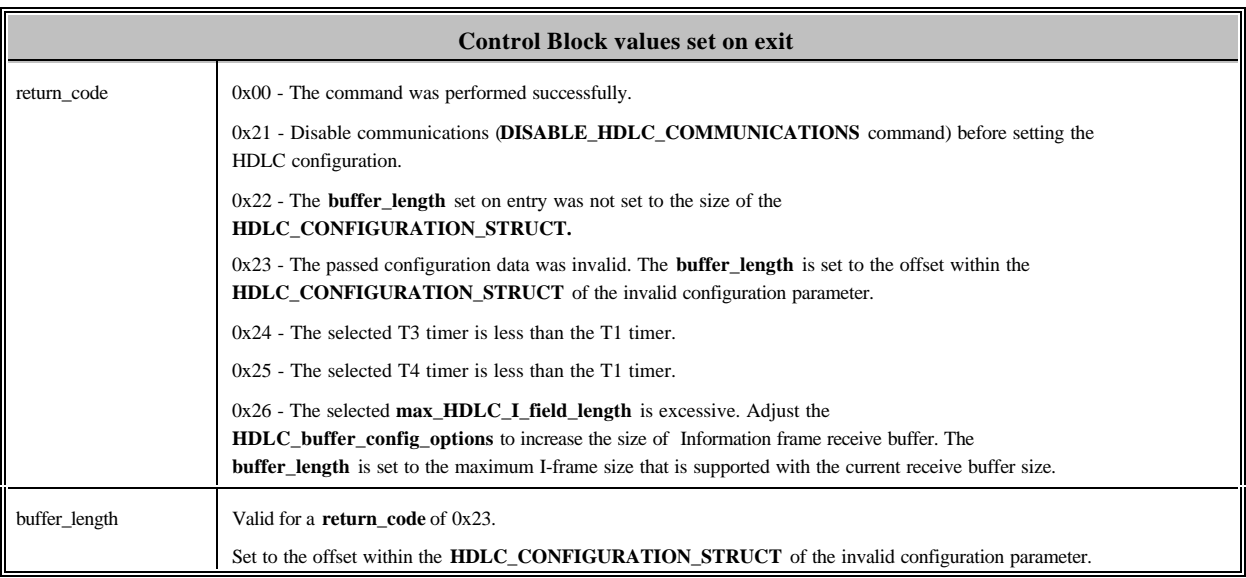

#### READ\_HDLC\_CONFIGURATION (0x23)

Read the current HDLC code configuration.

#### The HDLC configuration structure is defined in the file HDLCAPI.H as **HDLC\_CONFIGURATION\_STRUCT**.

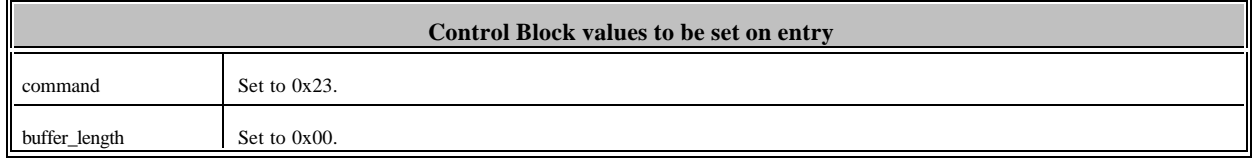

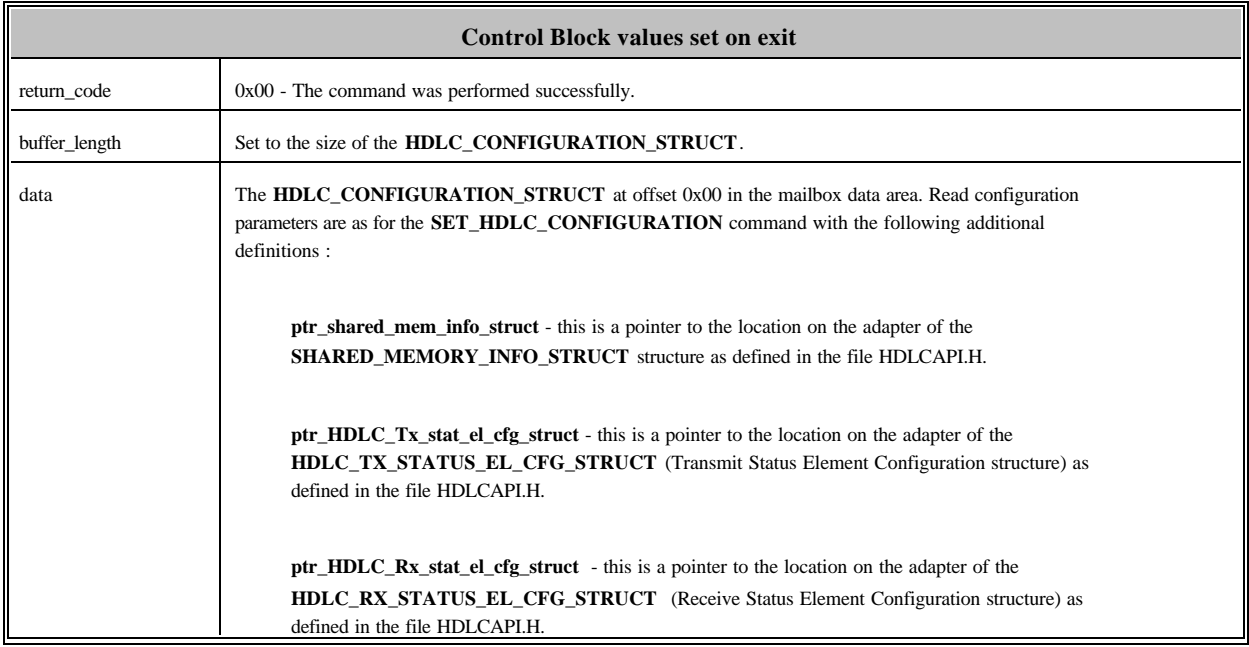

#### ENABLE\_HDLC\_COMMUNICATIONS (0x24)

This command allows the HDLC code to transmit frames and to respond to incoming frames.

DTR and RTS will be automatically raised once the **ENABLE\_HDLC\_COMMUNICATIONS** command has been issued, unless otherwise configured in the **modem\_config\_options** (see the **SET\_HDLC\_CONFIGURATION** command).

Note that after down loading the code to the adapter, the communications may not be enabled until the initial **SET\_HDLC\_CONFIGURATION** command has been issued.

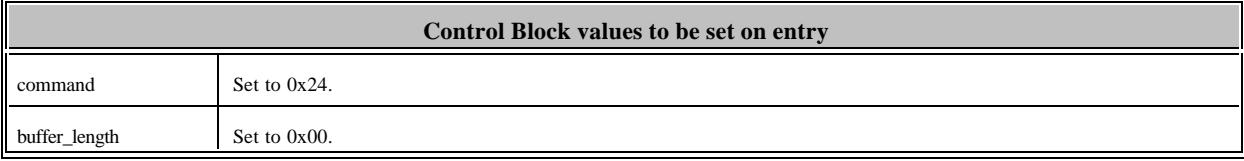

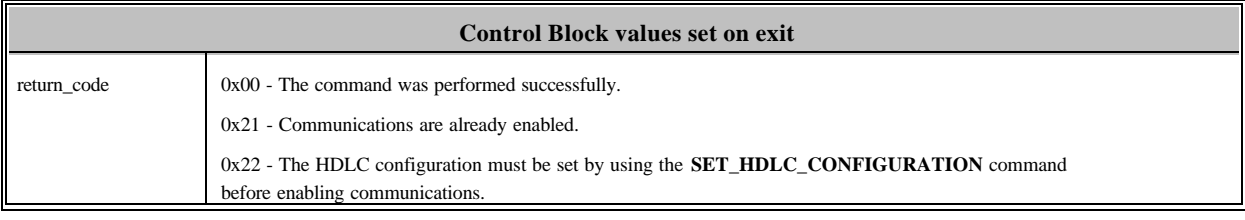

#### DISABLE\_HDLC\_COMMUNICATIONS (0x25)

This command causes the HDLC code to no longer send frames or to respond to incoming frames. No HDLC state change is performed.

Note that this command must be executed before using the **SET\_HDLC\_CONFIGURATION** command.

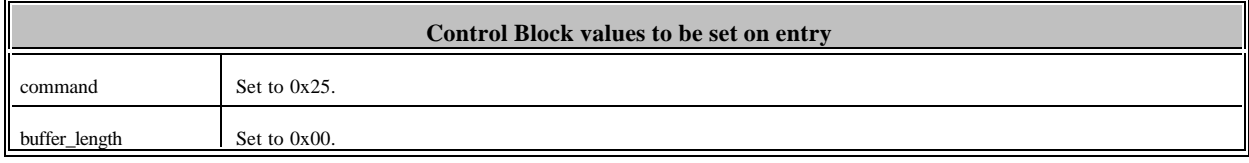

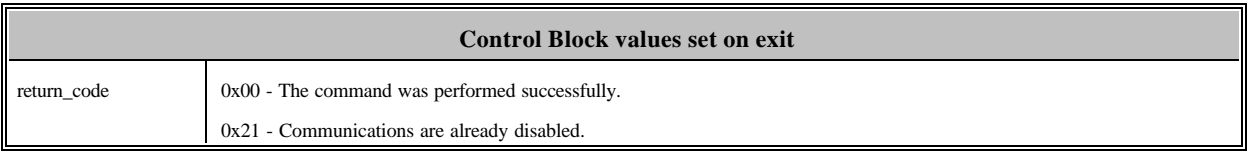

#### HDLC\_CONNECT (0x26)

The HDLC code will attempt to enter the Asynchronous Balanced Mode (ABM), thereby permitting transfer of Information frames.

 Incoming SABM frames will illicit a UA response and the HDLC code will also attempt to initialize the link by issuing SABM/SABME frames of its own (unless otherwise configured in the **HDLC\_protocol\_options** by the **SET\_HDLC\_CONFIGURATION** command).

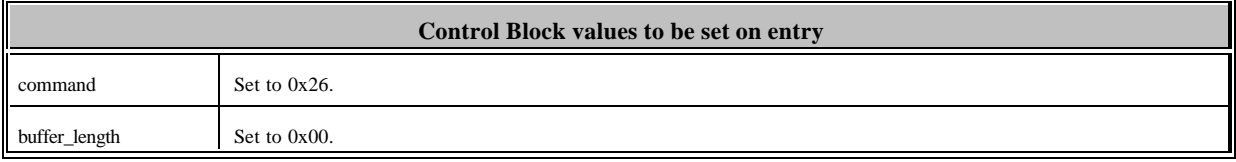

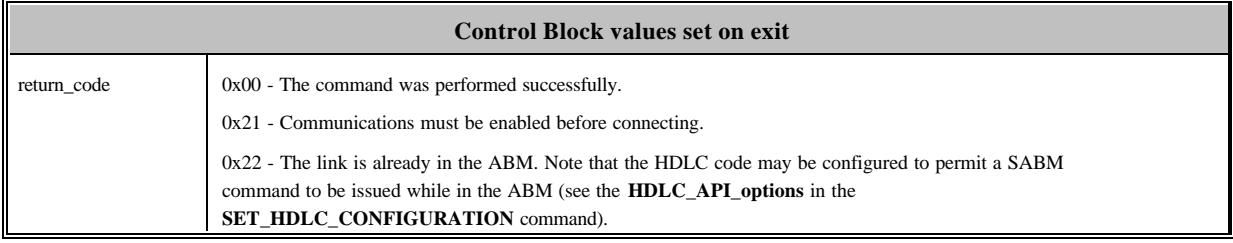

#### HDLC\_DISCONNECT (0x27)

This command causes link disconnection by the issuing of a DISC frame.

Once this command has been issued, a **HDLC\_CONNECT** command must be issued to permit the link to re-enter the ABM. However, the HDLC code may be configured so as to automatically re-enter the ABM on reception of a SABM command (see the **HDLC\_protocol\_options** in the **SET\_HDLC\_CONFIGURATION** command).

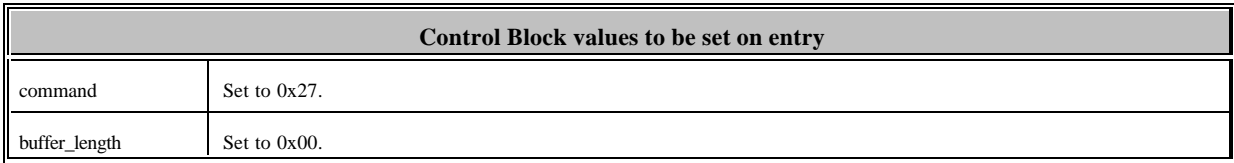

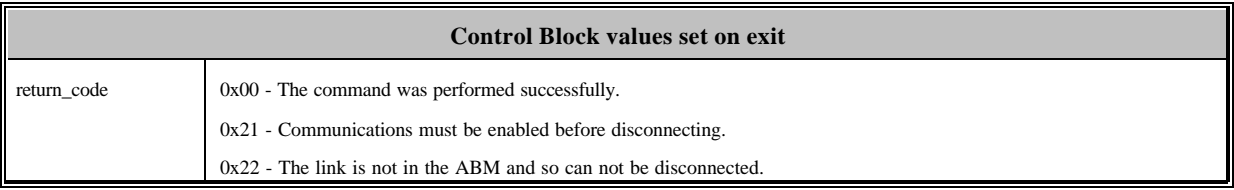

#### READ\_HDLC\_LINK\_STATUS (0x28)

This command return the HDLC link status as well as other useful operational information.

The structure for returning the link status information is defined in the file HDLCAPI.H as the **HDLC\_LINK\_STATUS\_STRUCT**.

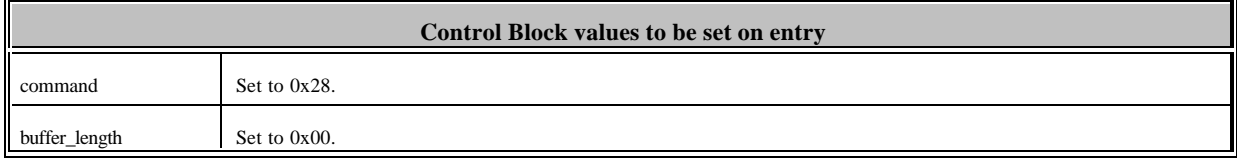

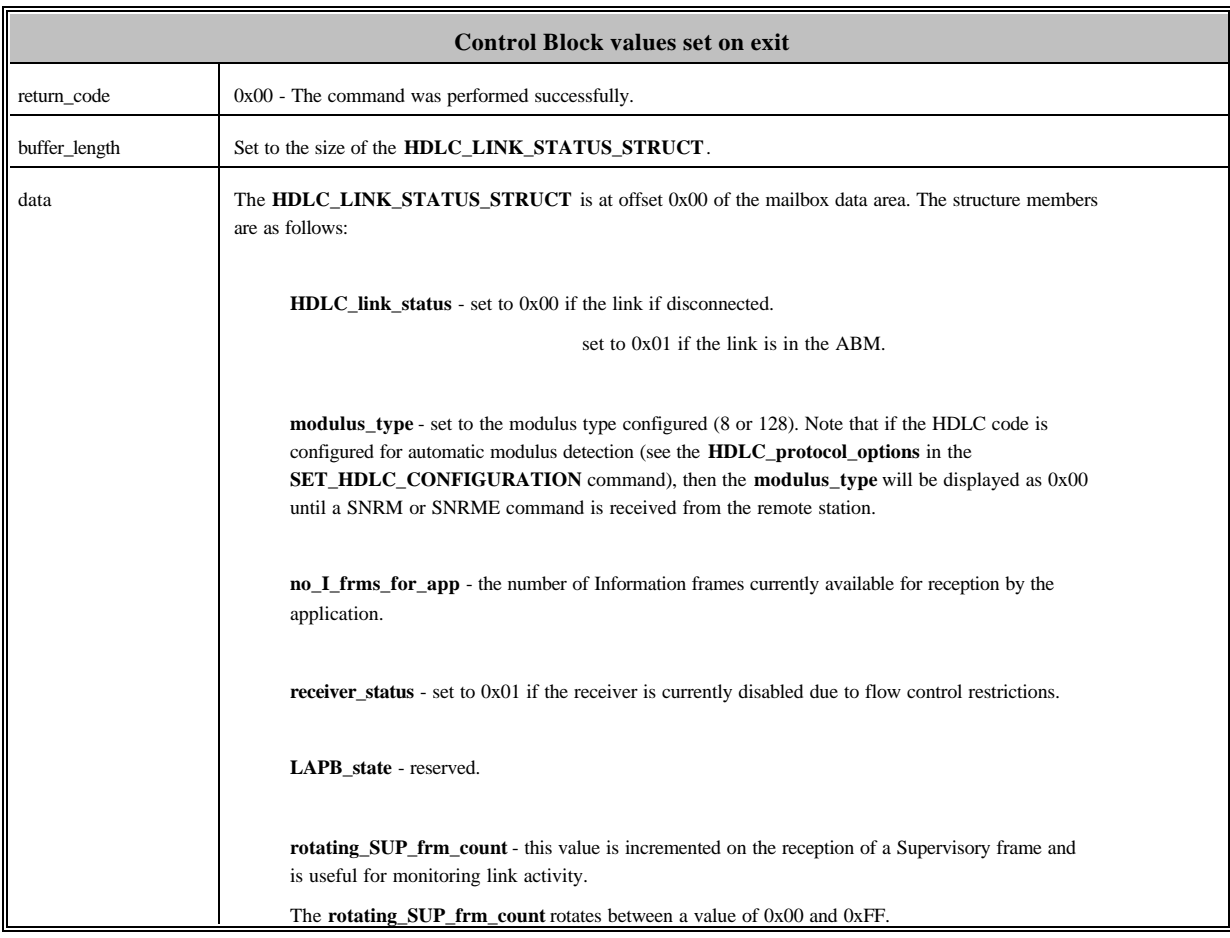

#### READ\_HDLC\_OPERATIONAL\_STATS (0x29)

Retrieve the operational statistics for this HDLC link.

The structure for returning the operational statistics information is defined in the file HDLCAPI.H as the **HDLC\_OPERATIONAL\_STATS\_STRUCT**.

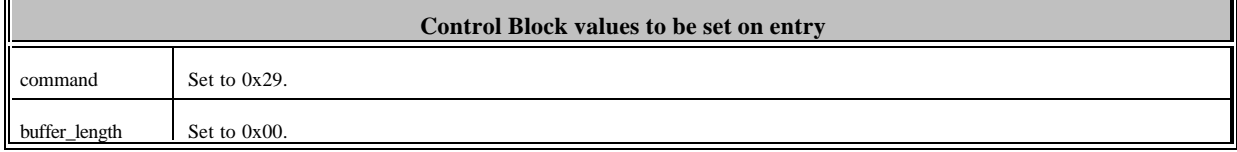

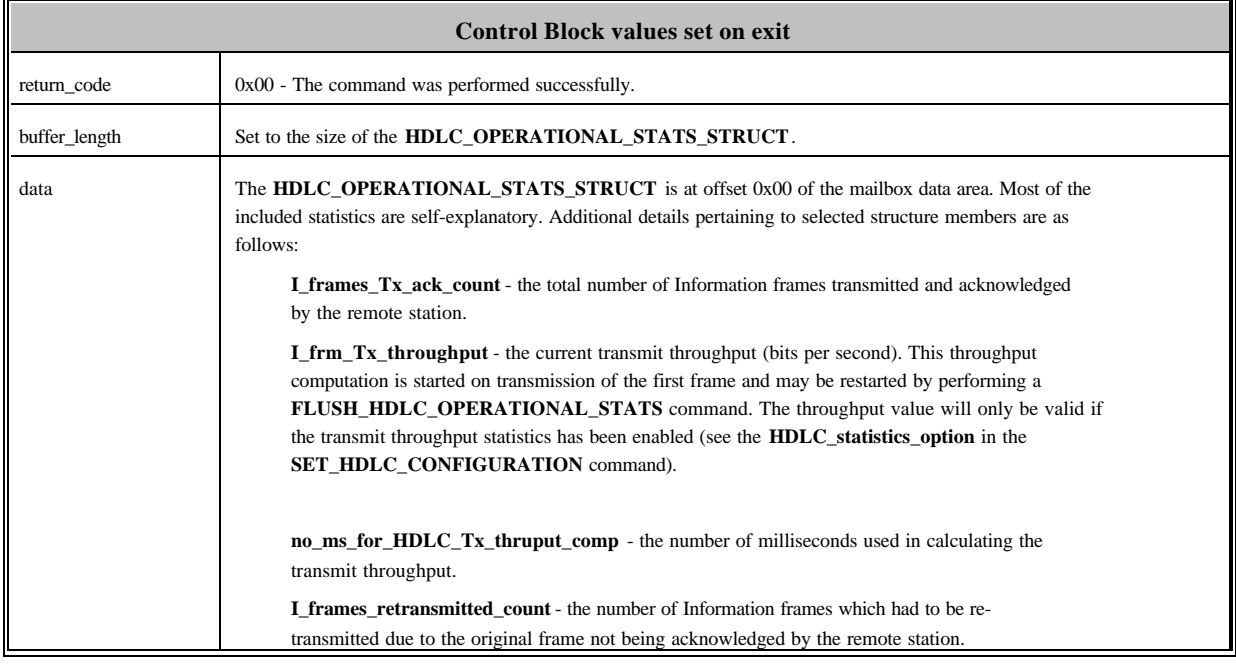

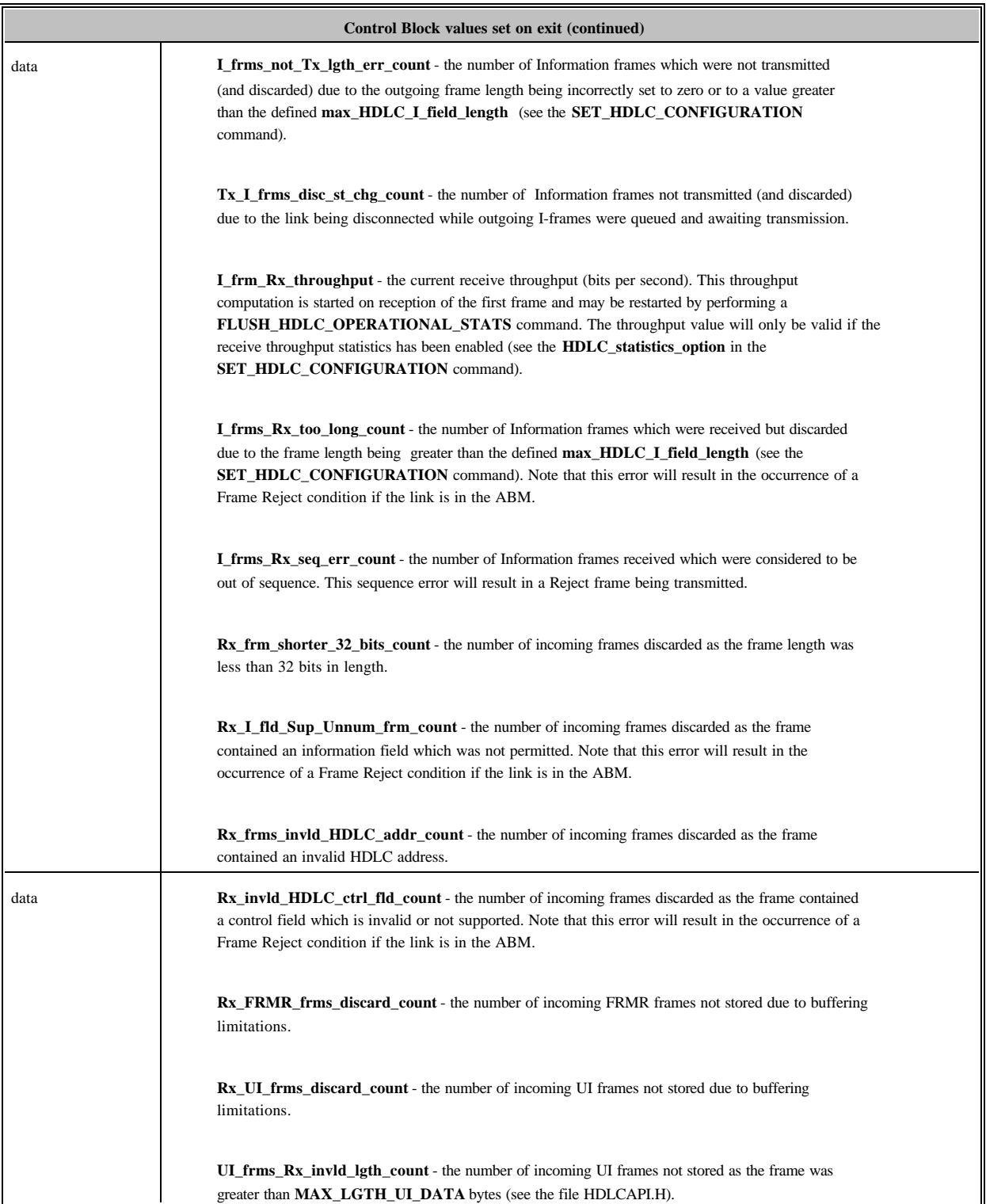

### FLUSH\_HDLC\_OPERATIONAL\_STATS (0x2A)

Reset all the HDLC operational statistics to zero.

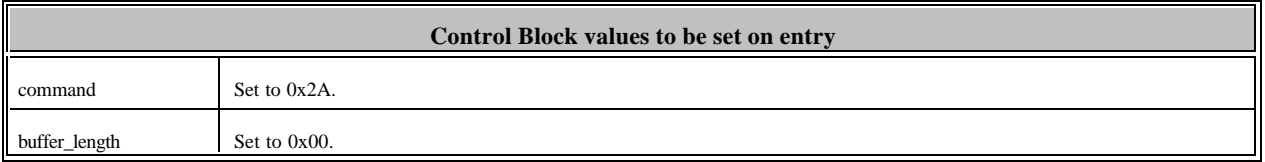

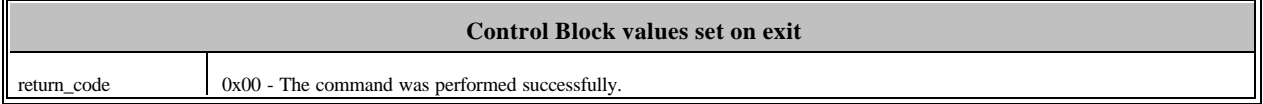

#### SET\_HDLC\_BUSY\_CONDITION (0x2B)

The HDLC code has built-in flow control mechanisms in that an RNR frame will be sent to the remote station if all the Information frame receive buffers are occupied. This command allows the application to manually intervene in this process by forcing the HDLC code to issue an RNR frame even though the Iframe receive buffers are not full.

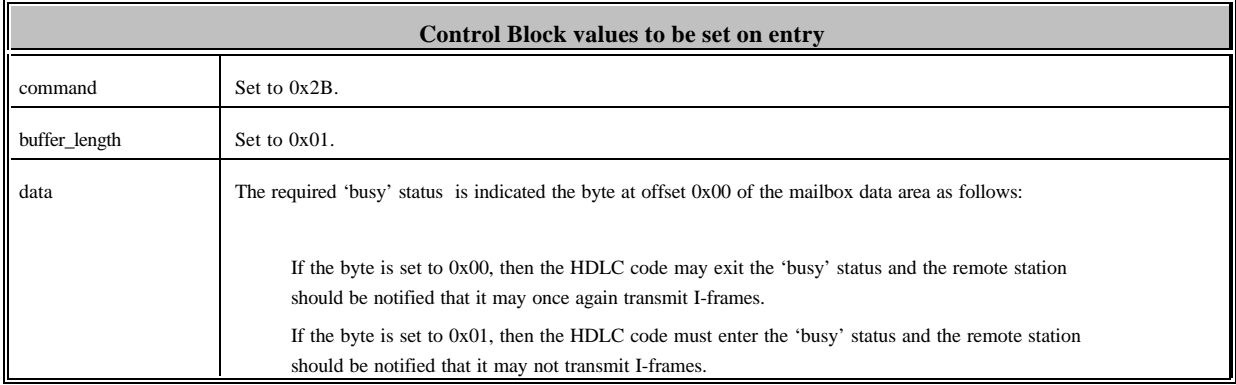

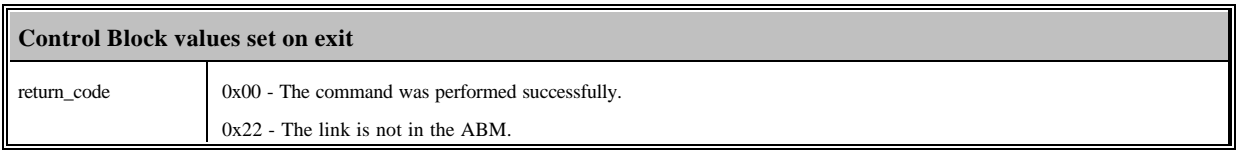

#### SEND\_UI\_FRAME (0x2C)

Transmit an HDLC Unnumbered Information (UI) frame.

The structure for formatting outgoing UI frames is defined in the file HDLCAPI.H as the **UI\_FRAME\_STRUCT**.

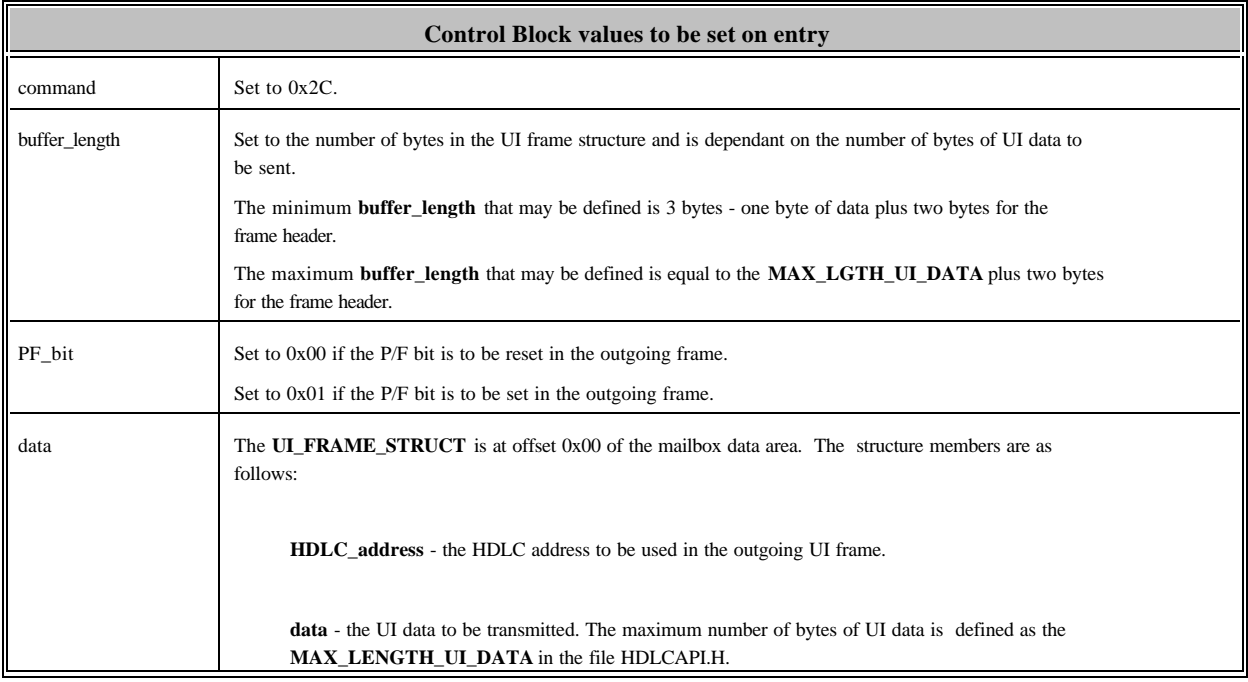

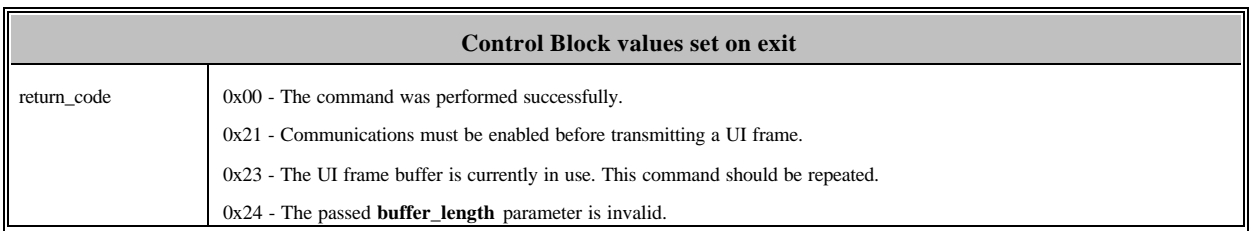

#### SET\_HDLC\_INTERRUPT\_TRIGGERS (0x30)

Set the occurrences which will cause the HDLC code to trigger a hardware interrupt on the PC. See the section on "Interrupt Usage" later in this manual for further details.

#### The structure for setting these interrupt triggers is defined in the file HDLCAPI.H as the **HDLC\_INT\_TRIGGERS\_STRUCT**.

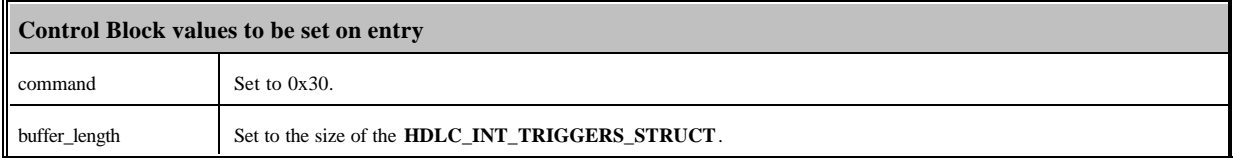

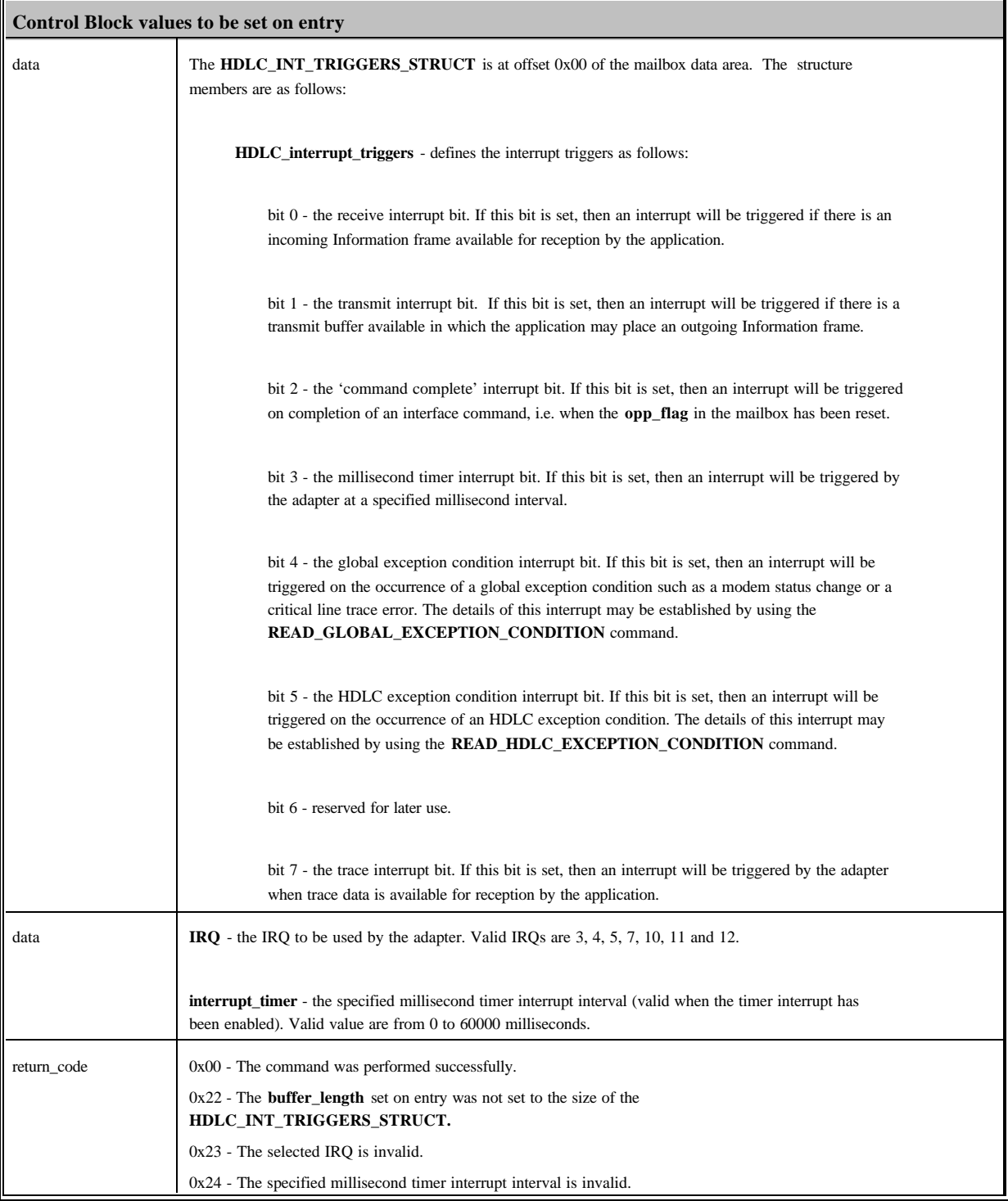

#### READ\_HDLC\_INTERRUPT\_TRIGGERS (0x31)

Read the current HDLC interrupt trigger settings.

The structure for reading these interrupt triggers is defined in the file HDLCAPI.H as the **HDLC\_INT\_TRIGGERS\_STRUCT**.

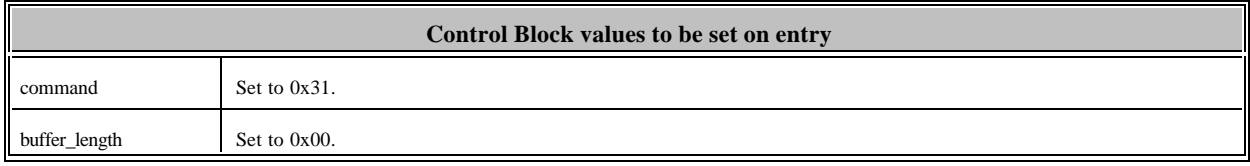

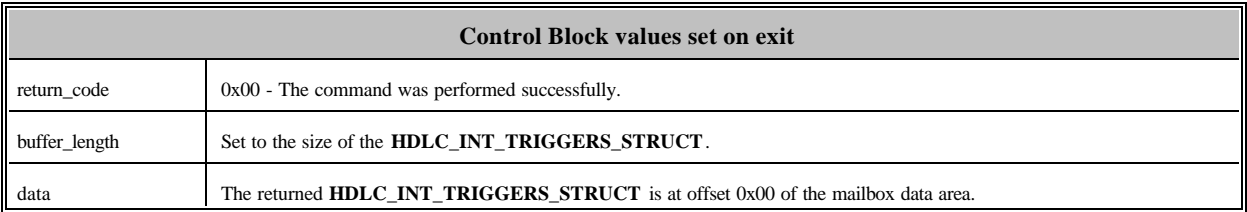

### 4. THE SHARED MEMORY AREA INFORMATION **STRUCTURE**

There are a number of structures that may be used by the application for establishing the HDLC status, the current modem status, the application interrupt status, etc. without using an interface command. The physical offset on the adapter of the reference structure, the

**SHARED\_MEMORY\_INFO\_STRUCT** structure (HDLCAPI.H) is found by reading the **ptr\_shared\_mem\_info\_struct** from the **HDLC\_CONFIGURATION\_STRUCT** after using the **READ\_HDLC\_CONFIGURATION** command.

The details of the **SHARED\_MEMORY\_INFO\_STRUCT** structure and other associated structures are given below:

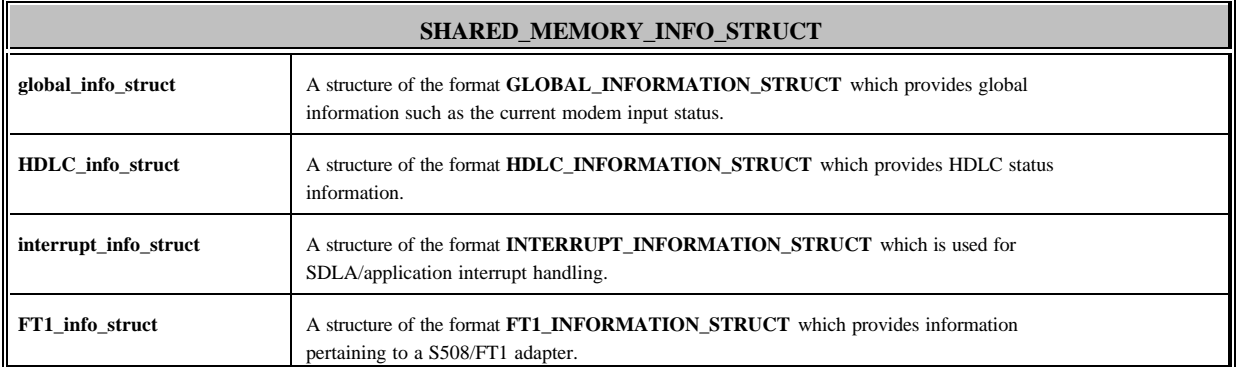

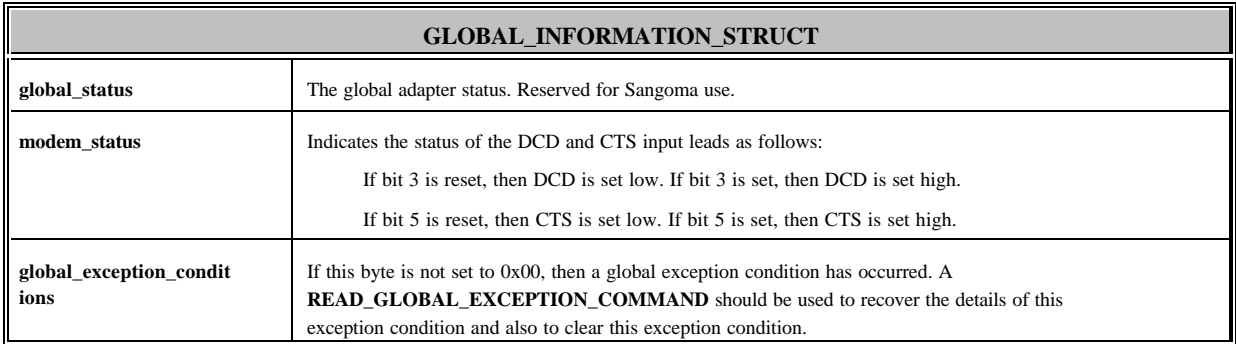

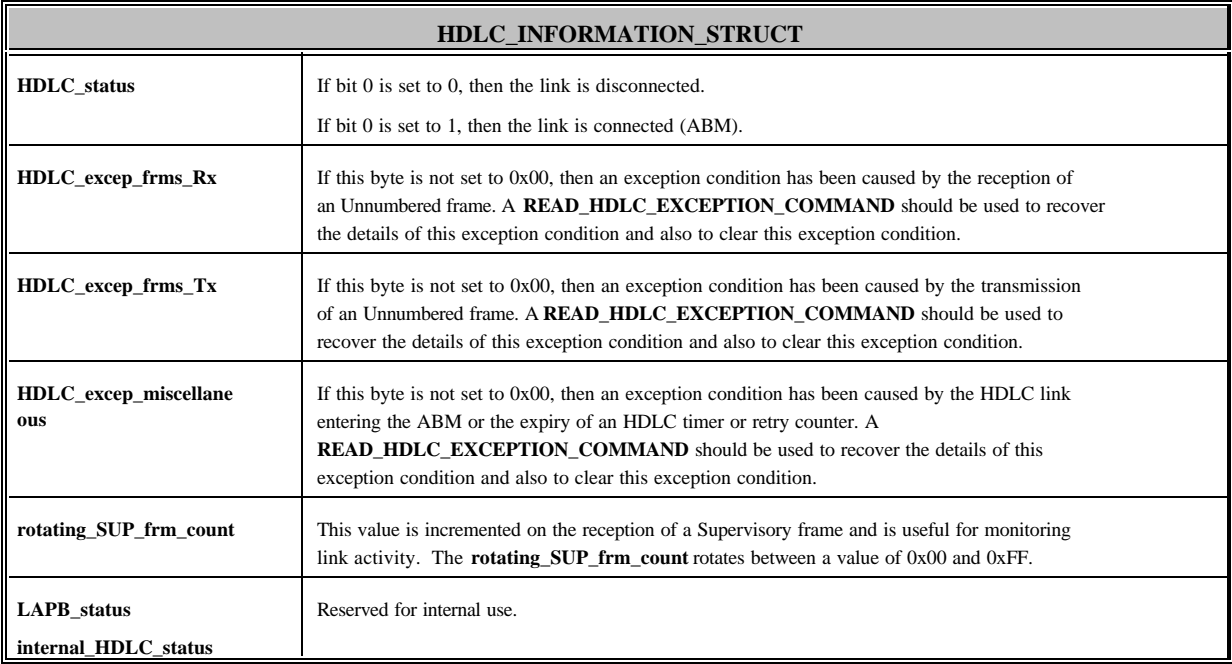

The format of the **INTERRUPT\_INFORMATION\_STRUCT** is discussed in the Section "Using Interrupts" below.

### 5. TRANSMITTING INFORMATION FRAMES

#### Structures Used for Information Frame Transmission

Information frames are transmitted by using the Transmit Status Elements. The details of the location and number of these elements are found in the

**HDLC\_TX\_STAT\_EL\_CFG\_STRUCT** as defined in the file HDLCAPI.H. The physical offset of this structure on the adapter is found by reading the **ptr\_HDLC\_Tx\_stat\_el\_cfg\_struct** from the **HDLC\_CONFIGURATION\_STRUCT** after using the **READ\_HDLC\_CONFIGURATION** command.

The **HDLC\_TX\_STAT\_EL\_CFG\_STRUCT** structure is as follows:

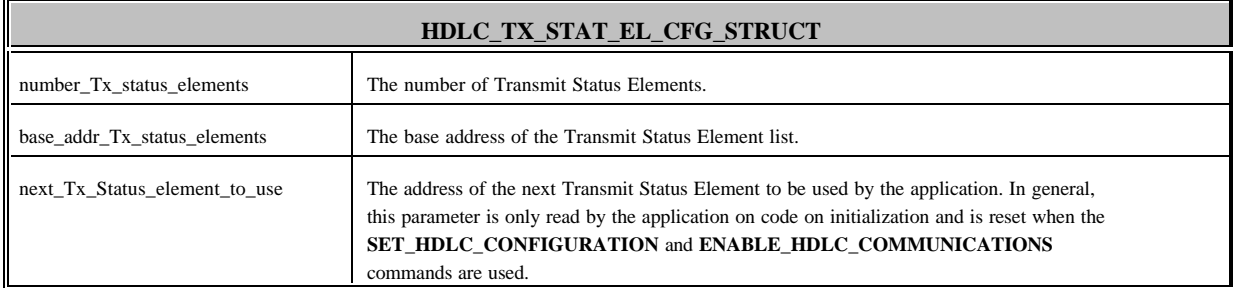

The actual Transmit Status Elements are defined as the **HDLC\_I\_FRM\_TX\_STATUS\_EL\_STRUCT** in the file HDLCAPI.H. The details of the Transmit Status Elements are as follows:

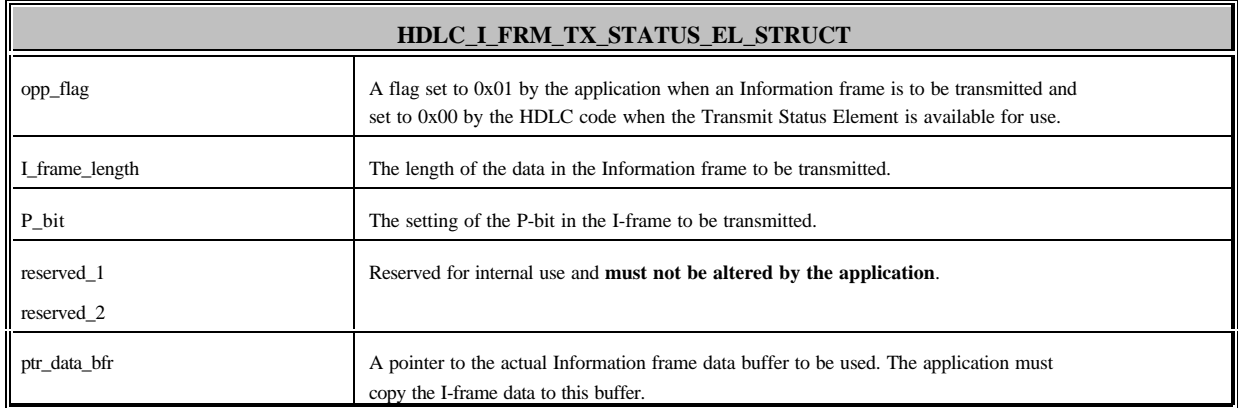

#### Non-interrupt Driven Information Frame Transmissions

The basic methodology used for I-frame transmission is as follows: The Transmit Status Elements are used sequentially by the application as I-frames need to be transmitted. The HDLC code running on the adapter follows the same sequential pattern, and if a Transmit Status Element has been used by the application (**opp** flag set to 0x01), then an outgoing Information frame is formatted and transmitted. The Transmit Status Element is freed up by the HDLC code (**opp\_flag** set to 0x00) once the transmitted I-frame has been acknowledged by the remote station.

The steps used for non-interrupt driven I-frame transmission are as follows:

1) The physical offset of the **HDLC\_TX\_STAT\_EL\_CFG\_STRUCT** structure on the adapter is found by reading the **ptr\_HDLC\_Tx\_stat\_el\_cfg\_struct** from the **HDLC\_CONFIGURATION\_STRUCT** after using the **READ\_HDLC\_CONFIGURATION** command. The location of the first (next) Transmit Status Element is found from this structure.

2) The **opp\_flag** of the next Transmit Status Element to be used is examined by the application. Note that on code initialization, the next sequential Transmit Status Element is set to the **base addr Tx status elements (see the HDLC\_TX\_STATUS\_EL\_CFG\_STRUCT).** If this flag is set to 0x00, then the Transmit Status Element is available for use. It is important to note that if the **opp\_flag** is not set to 0x00, then the application may not transmit an I-frame. Also, the application must not attempt to use another Transmit Status Element in a non-sequential manner. So, the application may re-attempt I-frame transmission using the same Transmit Status Element after a short delay.

3) If the **opp\_flag** is set to 0x00, then the application fills in the **I\_frame\_length** and **P-bit** parameters. The **ptr\_data\_bfr** value is read by the application and the I-frame data to be transmitted is copied into this buffer on the adapter. When writing transmit data to the adapter, the following logic is used:

a) The 8k memory window is set and a physical pointer to the base address of the transmit data buffer is calculated according to the **ptr\_data\_bfr** .

b) The transmit data is written to the adapter until either:

i) all the data has been written

ii) the upper boundary of the current 8k memory segment has been reached

c) If not all the data has been written, then the 8k memory segment access is adjusted and step b) is repeated.

4) The **opp\_flag** is set to 0x01 by the application. The HDLC code will now format and transmit the Information frame.

5) The application sets up to examine the next sequential Transmit Status Element. For example if the **base\_addr\_Tx\_status\_elements** and the **number\_Tx\_status\_elements** read from the **HDLC\_TX\_STATUS\_EL\_CFG\_STRUCT** are 0x0000F140 and 0x0004 respectively, then the consecutive pointers to the Transmit Status Elements would be 0x0000F140, 0x0000F150, 0x0000F160, 0x0000F170, 0x0000F140, 0x0000F150, etc.

Important - the next sequential Transmit Status Element to be used is set to the **base\_addr\_Tx\_status\_elements** (see the **HDLC\_TX\_STATUS\_EL\_CFG\_STRUCT)** whenever the application uses the **SET\_HDLC\_CONFIGURATION** or the **ENABLE\_HDLC\_COMMUNICATIONS** commands.

#### Interrupt Driven Information Frame Transmissions

Most applications use non-interrupt, polling routines for I-frame transmission. However, the adapter may be set to trigger a transmit interrupt when the next sequential Transmit Status Element is available for use by the application. This type of interrupt is generally only used in the following situation:

The application attempts to transmit an I-frame and finds that the **opp\_flag** is not set to 0x00 in the next sequential Transmit Status Element. So, instead of looping and waiting for the HDLC code to reset the **opp flag** so that the frame may be queued on the adapter, the application enables transmit interrupts (see the **SET\_HDLC\_INTERRUPT\_TRIGGERS** command and the 'Interrupt Usage' section of this manual). When this interrupt occurs, then the Transmit Status Element has become available and the frame may be successfully transmitted using the same logic described for non-interrupt driven transmissions. The application then disables transmit interrupts.

### 6. RECEIVING INFORMATION FRAMES

#### Structures Used for Receiving Information Frames

Information frames are received by using the Receive Status Elements. The details of the location and number of these elements are found in the

**HDLC\_RX\_STATUS\_EL\_CFG\_STRUCT** as defined in the file HDLCAPI.H. The physical offset of this structure on the adapter is found by reading the **ptr\_HDLC\_Rx\_stat\_el\_cfg\_struct** from the **HDLC\_CONFIGURATION\_STRUCT** after using the **READ\_HDLC\_CONFIGURATION** command.

#### The **HDLC\_RX\_STATUS\_EL\_CFG\_STRUCT** structure is as follows:

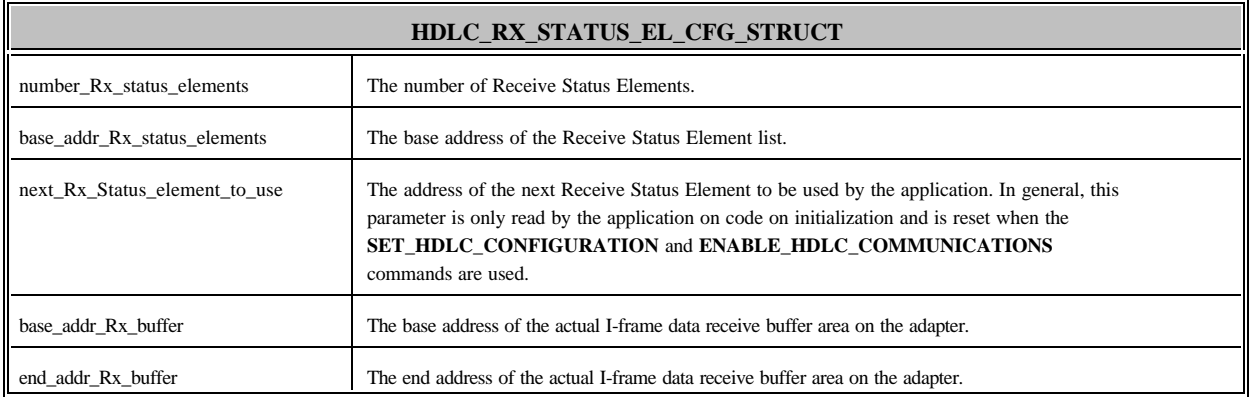

#### The actual Receive Status Elements are defined as the

**HDLC\_I\_FRM\_RX\_STATUS\_EL\_STRUCT** in the file HDLCAPI.H. The details of the Receive Status Elements are as follows:

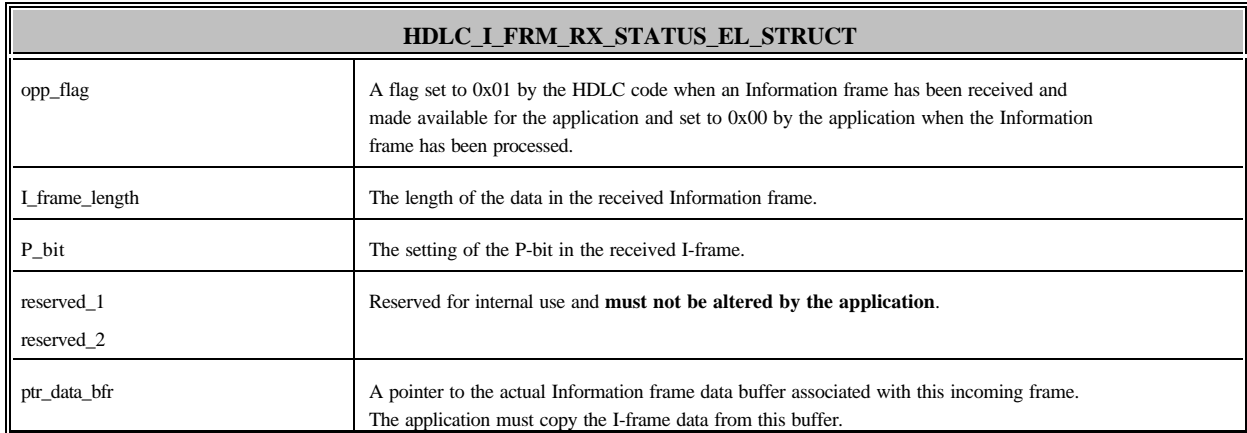

#### Non-interrupt Driven Reception of Information Frames

The steps used for non-interrupt driven I-frame reception are as follows:

1) The physical offset of the **HDLC\_RX\_STAT\_EL\_CFG\_STRUCT** structure on the adapter is found by reading the **ptr\_HDLC\_Rx\_stat\_el\_cfg\_struct** from the **HDLC\_CONFIGURATION\_STRUCT** after using the **READ\_HDLC\_CONFIGURATION** command. The location of the first (next) Receive Status Element is found from this structure.

2) The **opp\_flag** of the next Receive Status Element to be used is examined by the application. Note that on code initialization, the next sequential Receive Status Element is set to the **base addr Rx status elements (see the HDLC\_RX\_STATUS\_EL\_CFG\_STRUCT).** If this flag is set to 0x01, then an I-frame has been received by the HDLC code and the application should process this frame. It is important to note that if the **opp\_flag** is not set to 0x01, then no Iframes are currently available. Also, the application must not attempt to use another Receive Status Element in a non-sequential manner. So, the application should again check the **opp\_flag** in the same Receive Status Element after a short delay.

3) If the **opp\_flag** is set to 0x01, then the application reads the **I\_frame\_length**, **P\_bit** and **ptr\_data\_bfr** parameters. The application then uses the **I\_frame\_length** and **ptr\_data\_bfr** values to read the actual I-frame data from the adapter into a local buffer on the PC. When reading this data from the adapter, the following logic is used:

a) The 8k memory window is set and a physical pointer to the base address of the receive data buffer is calculated according to the **ptr\_data\_bfr** .

b) The data is read until either:

i) all the data has been read

ii) the upper boundary of the current 8k memory segment has been reached

iii) the end address of the receive buffer has been reached

c) If not all the data has been read, then the 8k memory segment access is adjusted and step b) is repeated.

It is important to note that the receive data buffer is a rotational buffer and so the base and end addresses of this buffer are made available to the application in the **HDLC\_RX\_STATUS\_EL\_CFG\_STRUCT** to facilitate data reception.

4) The **opp\_flag** is set to 0x00 by the application to free up the Receive Status Element.

5) The application sets up to examine the next sequential Receive Status Element. For example if the **base\_addr\_Rx\_status\_elements** and the **number\_Rx\_status\_elements** read from the **HDLC\_RX\_STATUS\_EL\_CFG\_STRUCT** are 0x0000F1A0 and 0x0004 respectively, then the consecutive pointers to the Receive Status Elements would be 0x0000F1A0, 0x0000F1B0, 0x0000F1C0, 0x0000F1D0, 0x0000F1A0, 0x0000F1B0, etc.

Important - the next sequential Receive Status Element to be used is set to the **base\_addr\_Rx\_status\_elements** (see the **HDLC\_RX\_STATUS\_EL\_CFG\_STRUCT)** whenever the application uses the **SET\_HDLC\_CONFIGURATION** or the **ENABLE\_HDLC\_COMMUNICATIONS** commands.

#### Interrupt Driven Reception of Information Frames

.

Interrupt and non-interrupt driven reception of I-frames both use the same processing methodology. However, for interrupt driven frame reception, use the **SET\_HDLC\_INTERRUPT\_TRIGGERS** command to enable receive interrupts (see the **SET\_HDLC\_INTERRUPT\_TRIGGERS** command and the 'Interrupt Usage' section of this manual). This will cause the HDLC code to issue an IRQ to the application when an Information frame has been received and made available for the application in the next sequential Receive Status Element. Once the application has received this IRQ, the I-frame should be processed as described for non-interrupt driven frame reception.

### 7. INTERRUPT USAGE

Once the interrupt vector and the PIC are initialized on the PC, the S508 adapter must be configured so as to generate interrupts to the PC. This is done by writing 0x16 out to the adapter I/O port base address. Thereafter,

the application informs the HDLC code of the required interrupt configuration by using the **SET\_HDLC\_INTERRUPT\_TRIGGERS** command.

When an interrupt occurs on the PC, the interrupt handler should examine

the **interrupt** type byte in the **INTERRUPT INFORMATION** STRUCT on the adapter. This byte will allow the application to determine the cause of the interrupt and to take appropriate action. Note that only one type of interrupt can occur at a time. For example, the adapter will not trigger both a 'receive' and 'command complete' interrupt at the same time. Details of the **interrupt\_type** byte are found in description of the **INTERRUPT\_INFORMATION\_STRUCT** structure below.

To acknowledge the interrupt and to permit the next interrupt to be triggered, the interrupt handler should:

- ? reset the PIC on the PC
- ? reset the the **interrupt\_type** byte in the **INTERRUPT\_INFORMATION\_STRUCT** (i.e., set this byte to 0x00).

No hardware IRQ reset is required on the S508 adapter itself.

Once the interrupts have been enabled by using the **SET\_HDLC\_INTERRUPT\_TRIGGERS** command, the interrupts may be dynamically disabled and enabled by using the **interrupt\_permission** byte in the **INTERRUPT\_INFORMATION\_STRUCT**. This functionality is very useful as can be seen from the following scenario:

Assume that the **SET\_HDLC\_INTERRUPT\_TRIGGERS** command is used to enable both receive and transmit interrupts. The application then immediately disables transmit interrupts by resetting the appropriate bit in the **interrupt\_permission** byte. If this is not done, then the HDLC code will constantly interrupt the application as there are I-frame transmit buffers available for use. Now the application passes I-frames to the adapter for transmission, but eventually the adapter runs out of transmit buffer space (the **opp\_flag** of the next Transmit Status Element to be used is not set to 0x00). Instead of the application constantly examining the Transmit Status Element to wait for the **opp\_flag** to be reset, transmit interrupts are now enabled by setting the appropriate bit in the **interrupt\_permission** byte. The adapter will then cause an interrupt when this transmit buffer becomes available for use. Once this interrupt occurs, then the application once again disables transmit interrupts by using the **interrupt\_permission** byte.

The details of the **interrupt\_permission** byte are found in the table below.

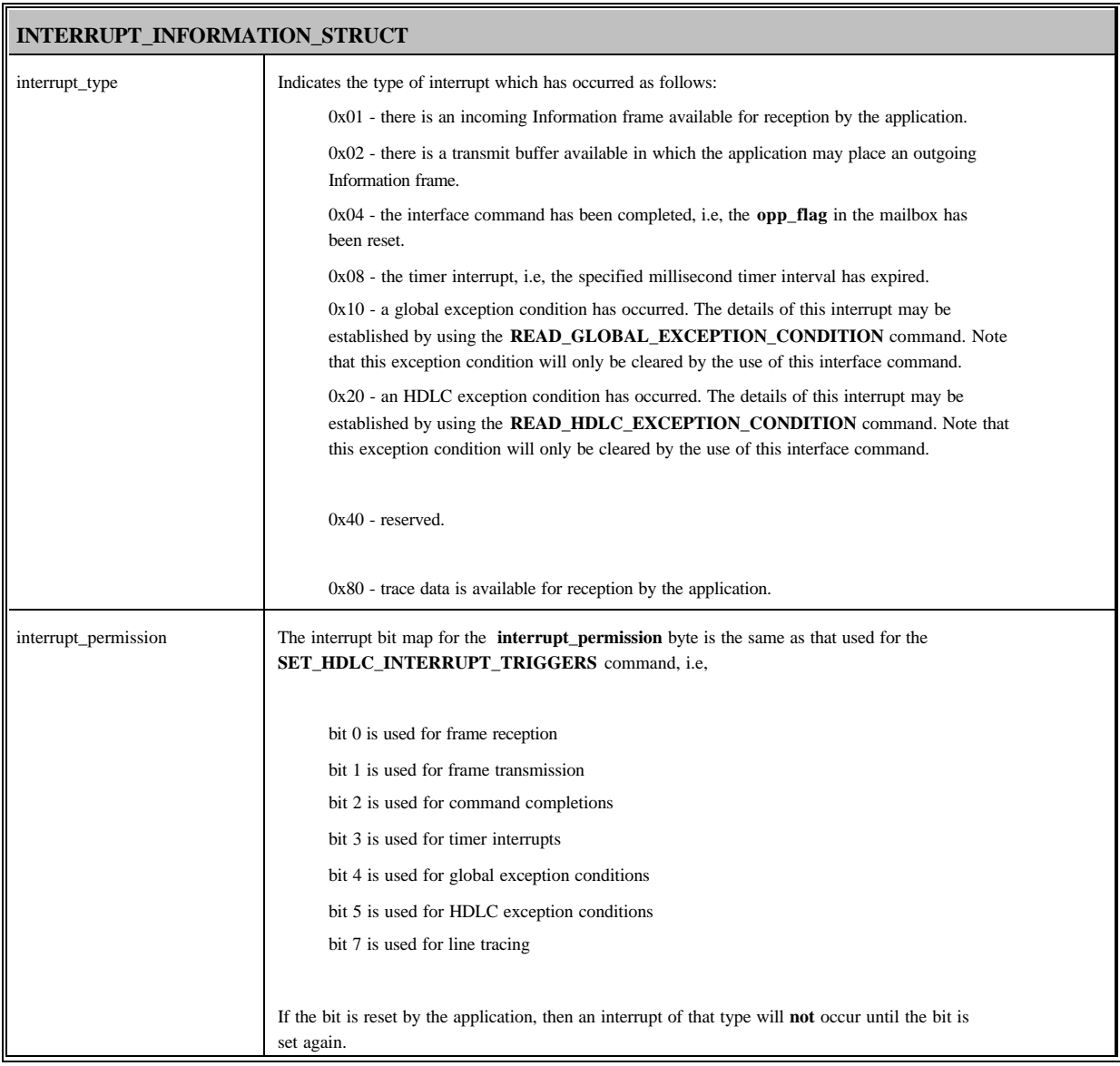

### 8. USING THE LINE TRACE

The methodology used for line tracing is very similar to that of receiving Information frames from the adapter, i.e., the application sequentially rotates through the Trace Status Elements and reads trace data from that element if the **opp\_flag** is set. The details of the location and number of these trace elements are found in the **TRACE\_STATUS\_EL\_CFG\_STRUCT** as defined in the file HDLCAPI.H. The physical offset of this structure on the adapter is found by reading the **ptr\_trace\_status\_el\_cfg\_struct** from the **LINE\_TRACE\_CONFIG\_STRUCT** after using the **READ\_TRACE\_CONFIGURATION** command.

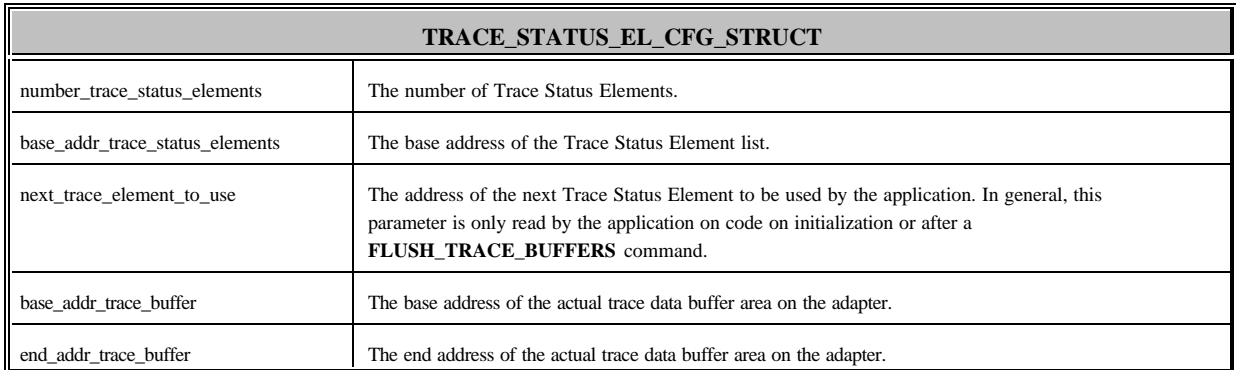

The **TRACE\_STATUS\_EL\_CFG\_STRUCT** structure is as follows:

The actual Trace Status Elements are defined as the **TRACE\_STATUS\_ELEMENT\_STRUCT** in the file HDLCAPI.H. The details of the Trace Status Elements are as follows:

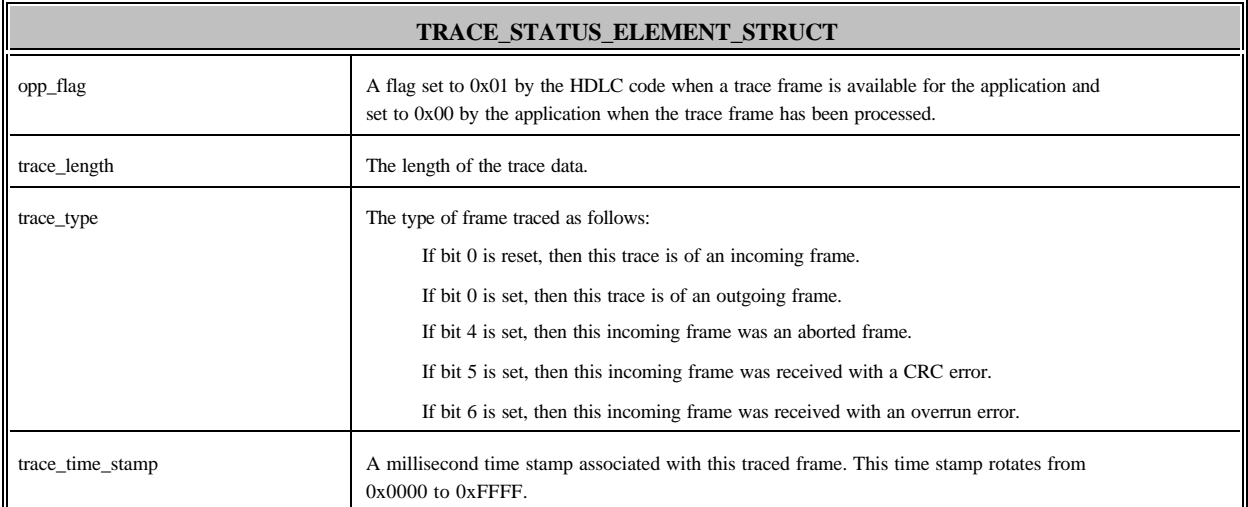

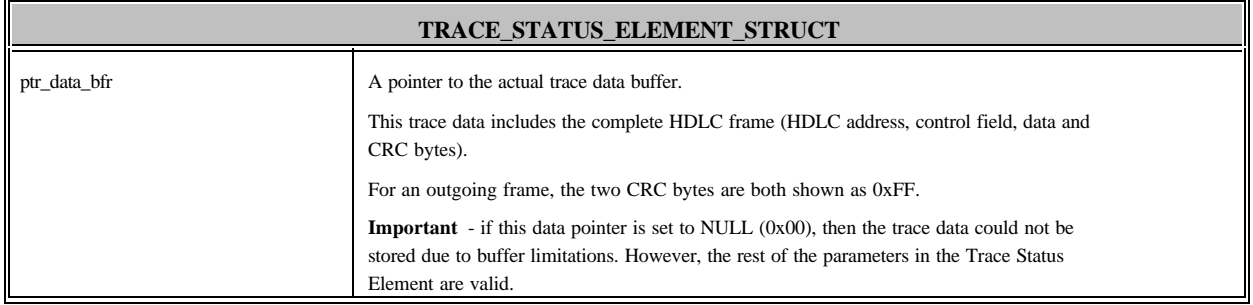

#### Non-interrupt Driven Line Tracing

The steps used for line tracing as follows:

1) The physical offset of the **TRACE\_STAT\_EL\_CFG\_STRUCT** structure on the adapter is found by reading the **ptr\_trace\_stat\_el\_cfg\_struct** from the **LINE\_TRACE\_CONFIG\_STRUCT** after using the **READ\_TRACE\_CONFIGURATION** command. The location of the first (next) Trace Status Element is found from this structure.

2) The **opp\_flag** of the next Trace Status Element to be used is examined by the application. Note that on code initialization, the next sequential Trace Status Element is set to the **base\_addr\_trace\_status\_elements** (see the **TRACE\_STATUS\_EL\_CFG\_STRUCT).** If this flag is set to 0x01, then an trace data is available for the application. It is important to note that if the **opp\_flag** is not set to 0x01, then trace data is currently available. Also, the application must not attempt to use another Trace Status Element in a non-sequential manner. So, the application should again check the **opp\_flag** the same Trace Status Element after a short delay.

3) If the **opp\_flag** is set to 0x01, then the application reads the **trace\_length**, **trace\_type**, **trace** time stamp and ptr data bfr parameters. The application then uses the **trace** length and **ptr\_data\_bfr** values to read the actual trace data from the adapter into a local buffer on the PC. It is important to note that if the **ptr** data bir is set to NULL (0x00), then the trace data could not be stored due to buffer limitations. However, the rest of the parameters in the Trace Status Element are valid. When reading this data from the adapter, the following logic is used:

a) The 8k memory window is set and a physical pointer to the base address of the trace data buffer is calculated according to the **ptr\_data\_bfr** .

b) The data is read until either:

i) all the data has been read

ii) the upper boundary of the current 8k memory segment has been reached

iii) the end address of the trace buffer has been reached

c) If not all the trace data has been read, then the 8k memory segment access is adjusted and step b) is repeated.

It is important to note that the trace data buffer is a rotational buffer and so the base and end addresses of this buffer are made available to the application in the **TRACE STATUS EL CFG STRUCT** to facilitate data reception.

4) The **opp\_flag** is set to 0x00 by the application to free up the Trace Status Element.

5) The application sets up to examine the next sequential Trace Status Element. For example if the **base\_addr\_trace\_status\_elements** and the **number\_trace\_status\_elements** read from the **TRACE\_STATUS\_EL\_CFG\_STRUCT** are 0x0000B020 and 0x0004 respectively, then the consecutive pointers to the Trace Status Elements would be 0x0000B020, 0x0000B030, 0x0000B040, 0x0000B060, 0x0000B020, 0x0000B040, etc.

Important - the next sequential Trace Status Element to be used is set to the **base\_addr\_trace\_status\_elements** (see the **TRACE\_STATUS\_EL\_CFG\_STRUCT)** whenever the application uses the **FLUSH\_TRACE\_BUFFERS** commands.

#### Interrupt Driven Line Tracing

.

Interrupt and non-interrupt driven line tracing both use the same processing methodology. However, for interrupt driven tracing, use the **SET\_HDLC\_INTERRUPT\_TRIGGERS** command to enable the line trace interrupt (see the **SET\_HDLC\_INTERRUPT\_TRIGGERS** command and the 'Interrupt Usage' section of this manual). This will cause the board-level code to issue an IRQ to the application when trace data is available for the application in the next sequential Trace Status Element. Once the application has received this IRQ, the trace element should be processed as described for non-interrupt driven line tracing.

## 9. MS-DOS Code

#### General

Software support for HDLC under MS-DOS consists of the following modules:

- ? **ULOAD.EXE** loads the HDLC microcode onto the S508 adapter, configures it, runs through a self test and starts the program.
- ? **HDLC.508** is the run time on board HDLC module loaded by ULOAD.EXE.

#### ULOAD.EXE

ULOAD.EXE is a PC-DOS program and has the following command line syntax:

ULOAD -c< CODE MODULE> -p<I/O PORT> -m<MEMORY>

#### where:

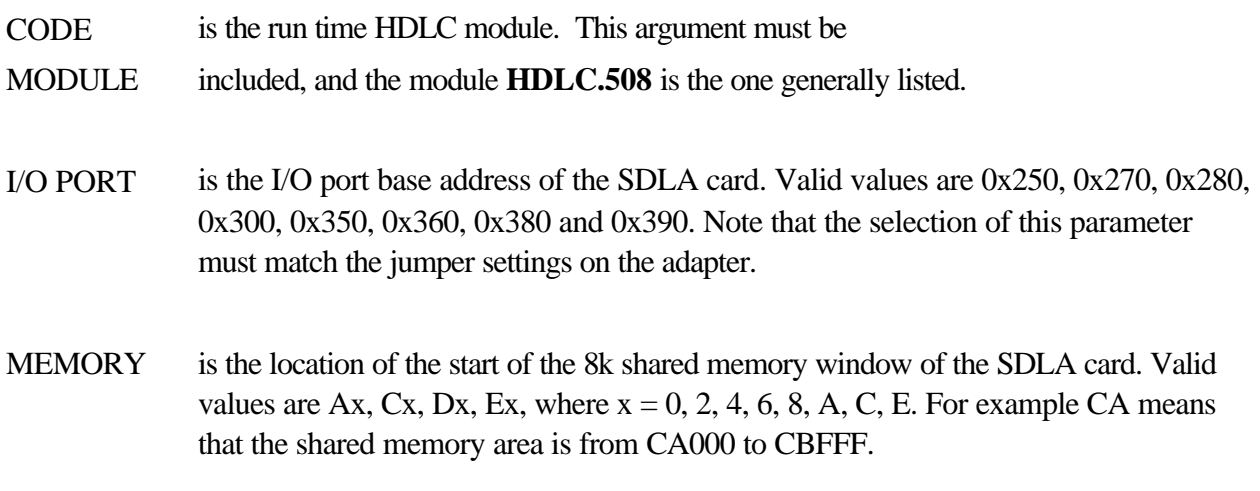

For example:

#### ULOAD -cHDLC.508 -mC8 -p300

ULOAD will perform a system test, read the CODE file and load and configure the adapter. If ULOAD does not execute successfully, an error message will be displayed and an exit code will be returned.

HDLC.508

This is the HDLC support code which is loaded onto the card, executes and establishes the communications. HDLC.508 is **NOT** a PC-DOS program and is not executable under DOS.

## 10. The Shared Memory interface to the Sangoma Cards

### Accessing Memory

The cards are operated by reading and writing bytes and structures to and from positions within the shared memory window. Usually this will all be taken care of by the operating system and driver, but if writing your own driver, the following information is relevant.

The size of this memory window is 8192 (8k or 0x2000) bytes, and it may be dynamically moved to access any particular 8k segment on the board. In order for the application to interface with the HDLC code, it will be necessary to move the shared memory window, and to calculate the offset of the required data within this window.

Note that all memory addresses referred to in this manual are absolute physical addresses on the board.

The 8k memory window is adjusted by writing a specified value out to the port address

adapter base  $I/O$  port  $+2$ 

as follows:

Value to be written to I/O base port  $+2$  Adapter physical memory accessed

- 0x00 0x00000 0x01FFF 0x01 0x02000 - 0x03FFF
- 
- 0x02 0x04000 0x05FFF
- 0x03 0x06000 0x07FFF
- 0x04 0x08000 0x09FFF
- 0x05 0x0A000 0x0BFFF
- 0x06 0x0C000 0x0DFFF
- 0x07 0x0E000 0x0FFFF
- 0x08 0x10000 0x11FFF

0x09 0x12000 - 0x13FFF 0x0A 0x14000 - 0x15FFF Value to be written to I/O base port  $+2$  Adapter physical memory accessed 0x0B 0x16000 - 0x17FFF 0x0C 0x18000 - 0x19FFF 0x0D 0x1A000 - 0x1BFFF 0x0E 0x1C000 - 0x1DFFF 0x0F 0x1E000 - 0x1FFFF 0x10 0x20000 - 0x21FFF 0x11 0x22000 - 0x23FFF 0x12 0x24000 - 0x25FFF 0x13 0x26000 - 0x27FFF 0x14 0x28000 - 0x29FFF 0x15 0x2A000 - 0x2BFFF 0x16 0x2C000 - 0x2DFFF 0x17 0x2E000 - 0x2FFFF 0x18 0x30000 - 0x31FFF 0x19 0x32000 - 0x33FFF 0x1A 0x34000 - 0x35FFF 0x1B 0x36000 - 0x37FFF 0x1C 0x38000 - 0x39FFF 0x1D 0x3A000 - 0x3BFFF 0x1E 0x3C000 - 0x3DFFF 0x1F 0x3E000 - 0x3FFFF

Since there is at least 128k of addressable memory on the S508 adapter, and more on the S514 adapter, and the window size is 8k, there are at least 16 windows. To set the window, write the window number out to the port at the base  $I/O$  address  $+ 2$ . To calculate the window number, divide the physical address on the adapter by 8192 (0x2000). To calculate the physical offset within the window, find the remainder of this division.

The following is a set of example 'C' functions which may be used to set the appropriate window and

read a byte from the board. In this case, a function is provided to read a modem status byte on the S508.

```
/* offset from the base I/O port address of the port used */
/* for changing the memory window */
#define PORT OFFSET WINDOW 2
/* window size is 8k (0x2000) */
#define WIN_SIZE 0x2000UL
/* address of modem status interface byte */
#define ADDR CURR MODEM STAT IB 0xF004
unsigned char read_modem_status_byte(void);
unsigned char read_byte(unsigned long address);
unsigned short set_8k_window(unsigned long);
/* the base I/O port address of the adapter */
unsigned short card_port = 0x360;
/* the card was loaded at with memory arguments -mD2 */
unsigned long card_seg = 0xD2000000L;
main()
{
unsigned char modem_status_byte;
  modem_status_byte = read_modem_status_byte();
  printf("\nmodem status byte = 0x%X", modem_status_byte);
}
unsigned char read_modem_status_byte(void)
{
  return(read_byte(ADDR_CURR_MODEM_STAT_IB));
}
unsigned char read_byte(unsigned long address)
{
```

```
unsigned char far *card_ptr;
unsigned short card off;
  card_of = set_8k_window(address);(unsigned long)card_ptr = card_seg | card_off;
  return(*card_ptr);
}
unsigned short set_8k_window(unsigned long address)
{
unsigned char win;
  win = (unsigned char)(address / WIN_SIZE);outp(card_port + PORT_OFFSET_WINDOW, win);
  return(address % WIN_SIZE);
}
```
#### Using the HDLC Shared Memory Control Block Structure

The HDLC interface commands listed in the file HDLCAPI.H are issued to the adapter via a special control block structure, the **HDLC\_MAILBOX\_STRUCT** (see the file HDLCAPI.H for structure details). The structure members are filled in by the application according to the requirements of the specific command. Once this has been completed, the application sets the **opp flag** byte to 0x01 to instruct the HDLC code to process the command. The operation has been completed by the adapter when this **opp\_flag** byte is reset to 0x00. At this stage, the **HDLC\_MAILBOX\_STRUCT** members such as the **return\_code** have been updated by the HDLC code and may be read by the application.

Other HDLC interface functions such as sending and receiving Information frames and line tracing are performed by using special interface structures that are defined later in this manual.

#### The HDLC\_MAILBOX\_STRUCT Control Block Structure

The **HDLC\_MAILBOX\_STRUCT** command control block structure is found at physical address **0xE000** on the S508 adapter. The details of the elements within this structure are given in the table below.

#### **HDLC\_MAILBOX\_STRUCT**

opp\_flag A flag set to 0x01 by the application to inform the adapter processor that an interface command is pending. This flag is in turn reset by the processor when the command has been completed.

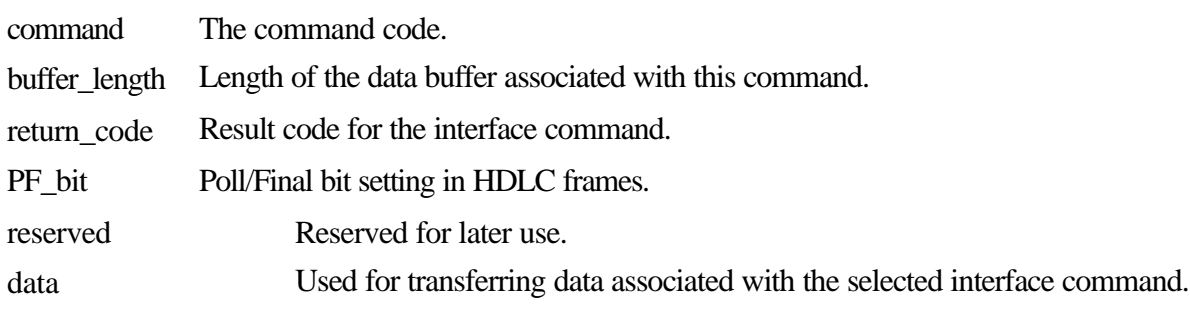